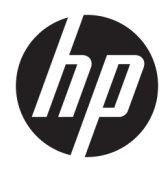

Käyttöopas

HP Value -lämpökuittitulostin

© Copyright 2018 HP Development Company, L.P.

Microsoft ja Windows ovat Microsoft Corporationin tavaramerkkejä tai rekisteröityjä tavaramerkkejä Yhdysvalloissa ja/tai muissa maissa.

Tässä olevat tiedot voivat muuttua ilman ennakkoilmoitusta. Ainoat HP:n tuotteita ja palveluja koskevat takuut mainitaan erikseen kyseisten tuotteiden ja palveluiden mukana toimitettavissa takuuehdoissa. Tässä aineistossa olevat tiedot eivät oikeuta lisätakuisiin. HP ei vastaa tässä julkaisussa esiintyvistä mahdollisista teknisistä tai toimituksellisista virheistä tai puutteista.

Ensimmäinen painos: toukokuu 2018

Oppaan osanumero: L30788-351

## **Tietoja tästä oppaasta**

Tässä oppaassa kerrotaan HP BTP-S81-lämpökuittitulostimen asennus- ja käyttöohjeet.

- **VAROITUS!** Osoittaa vaaratilanteen että, jonka ohittaminen **voi** aiheuttaa kuoleman tai vakavan loukkaantumisen.
- **HUOMIO:** Osoittaa vaaratilanteen että, jonka ohittaminen **voi** aiheuttaa pieniä tai kohtuullisia vammoja.
- **TÄRKEÄÄ:** Ilmoittaa tärkeitä vaikka ei vaaroihin liittyviä tietoja (esimerkiksi omaisuusvahinkoihin liittyviä). Tärkeä ilmoitus varoittaa käyttäjää, että jos menettelyä ei noudateta tarkalleen kuvatulla tavalla, voi seurauksena olla tietojen häviäminen tai laitteiston tai ohjelmiston vaurioituminen. Sisältää myös konseptin selostamisen tai tehtävän suorittamisen kannalta oleellisia tietoja.
- **HUOMAUTUS:** Sisältää lisätietoja, jotka korostavat tai täydentävät päätekstin tärkeitä kohtia.
- **VIHJE:** Tarjoaa hyödyllisiä vihjeitä tehtävän suorittamista varten.

# **Sisällysluettelo**

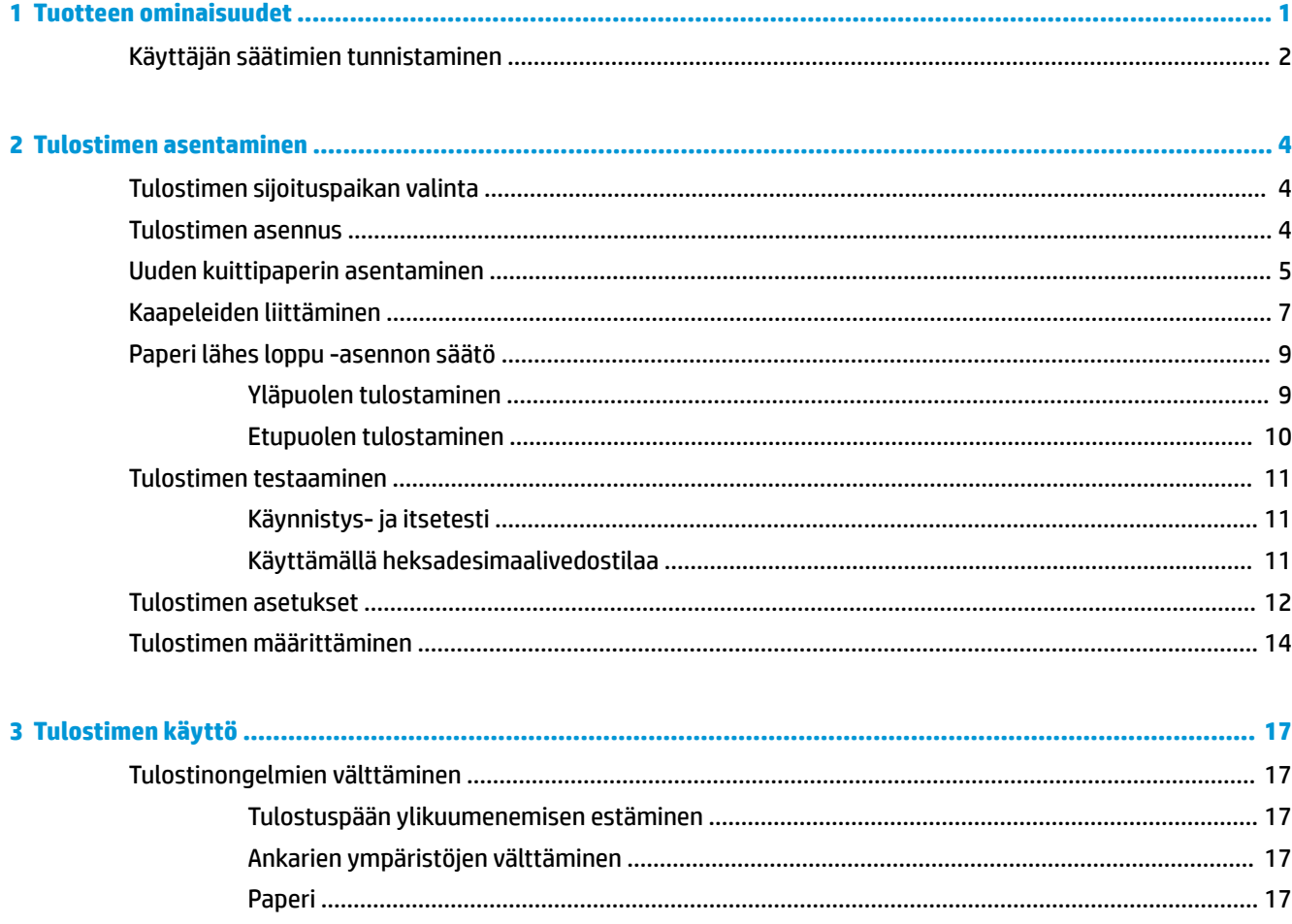

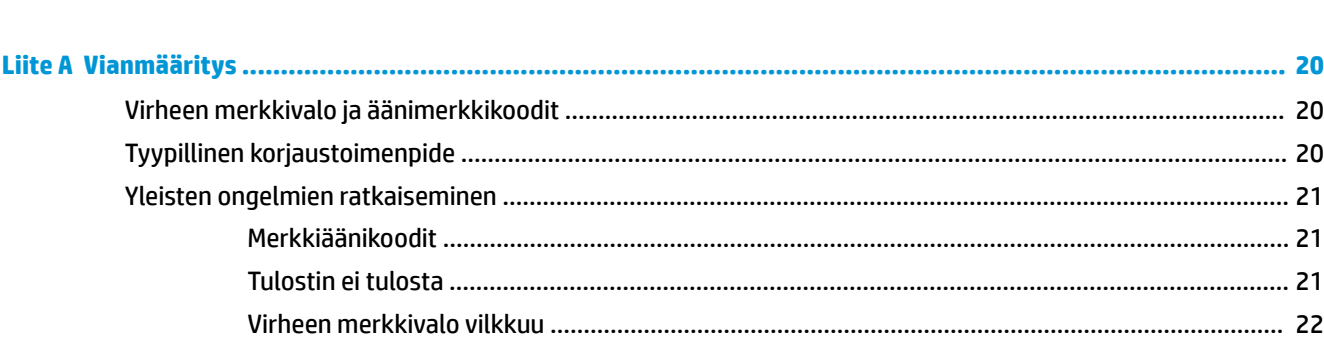

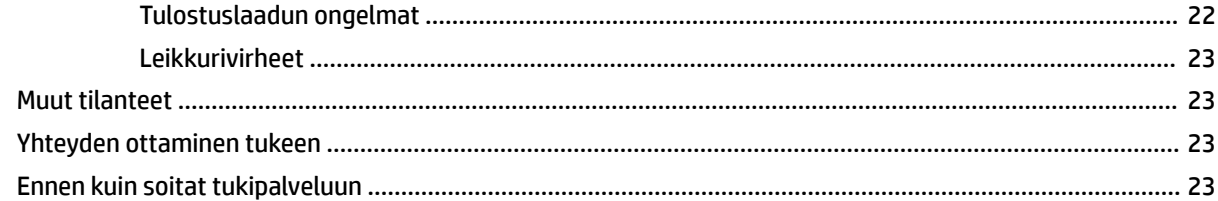

### 

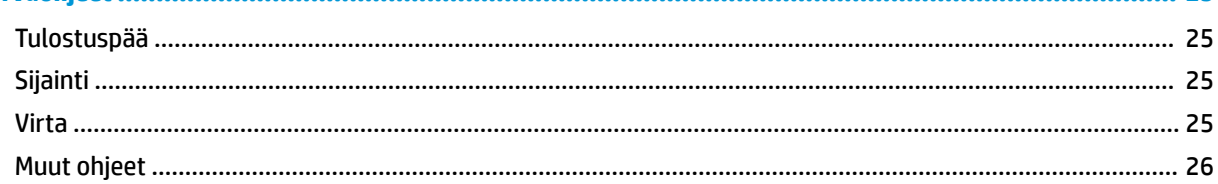

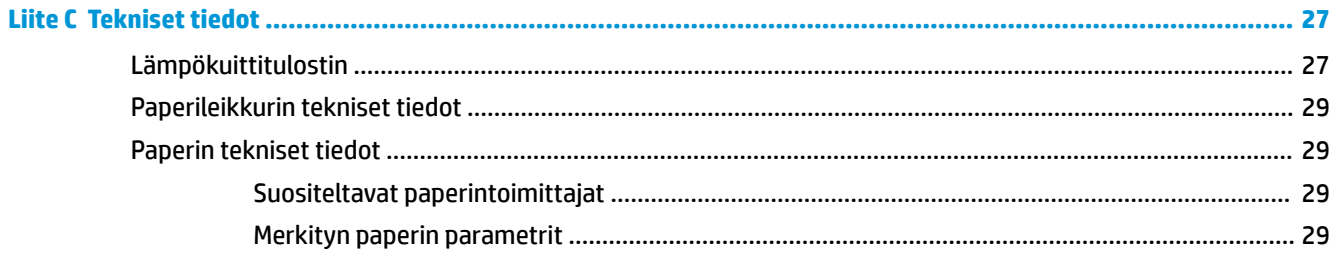

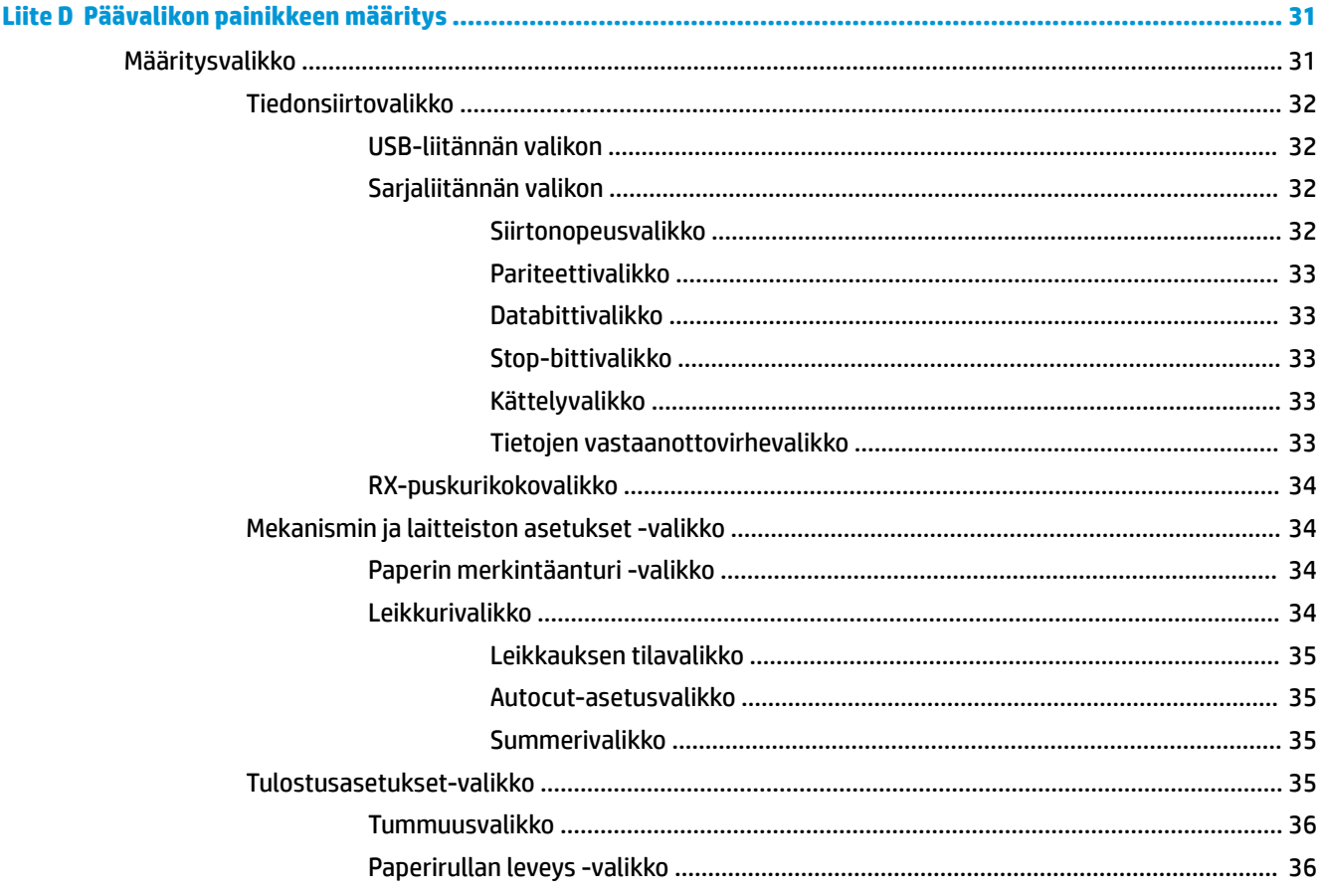

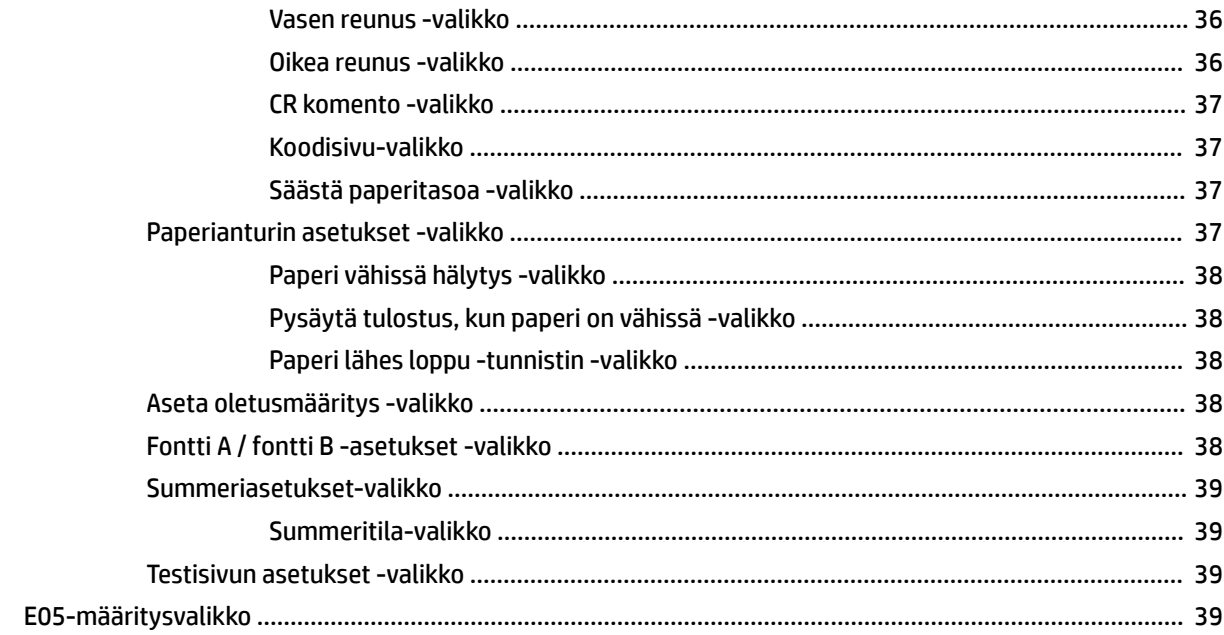

# <span id="page-8-0"></span>**1 Tuotteen ominaisuudet**

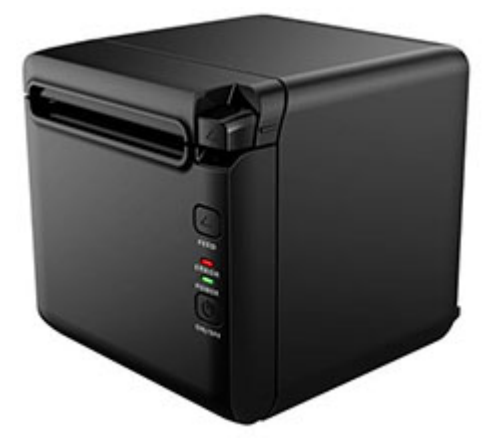

BTP-S81 -lämpökuittitulostin on suunniteltu laajalti käytettävää, vaativaa kuittitulostusta varten. Tulostin voidaan yhdistää muihin laitteisiin sarja-, rinnakkais-, USB-, Bluetooth- ja Ethernet-kaapeleilla sekä WLANyhteydellä. Se sisältää ohjaimet käyttöjärjestelmille, kuten Windows® 2000 / XP / Server 2003 / Vista / Server200 / Win7 / Win8 / Win8.1 / Win10 / Server 2012, POSReady2009 / POSReady7, Linux, Mac ja UPOSväliohjelmisto.

**WI** HUOMAUTUS: Windows- ja Linux-järjestelmien ohjaimet tukevat näiden käyttöjärjestelmien 64-bittisiä versioita.

Tulostimen ominaisuuksia ovat seuraavat:

- Hiljainen, nopea tulostus
- Tukee jatkuvaa paperia ja merkittyä paperia
- Tukee useita tulostustiloja, mukaan lukien paperin säästäminen, vesileima, ylösalaisin ja kaksivärinen tulostus.
- Kompakti koko
- Voi tulostaa paperia edestä tai ylhäältä riippuen käyttäjien eri vaatimuksista
- Monipuoliset käyttöliittymät: USB (kiinteä), laajennettava sarja / rinnakkais / Ethernet / Bluetooth / WIFI / sarja + Ethernet-liitäntä

**HUOMAUTUS:** Tässä oppaassa on tietoja ominaisuuksista, jotka ovat yhteisiä useimmille malleille. Oma tietokoneesi ei välttämättä sisällä kaikkia näitä ominaisuuksia. Voit hakea uusimman käyttöoppaan tuotteellesi siirtymällä osoitteeseen <http://www.hp.com/support>ja etsimällä tuotteesi ohjeiden avulla. Valitse sitten **Käyttöoppaat.**

# <span id="page-9-0"></span>**Käyttäjän säätimien tunnistaminen**

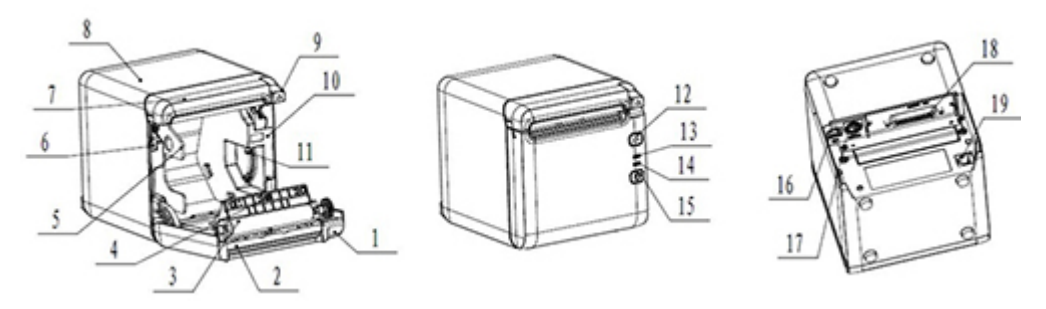

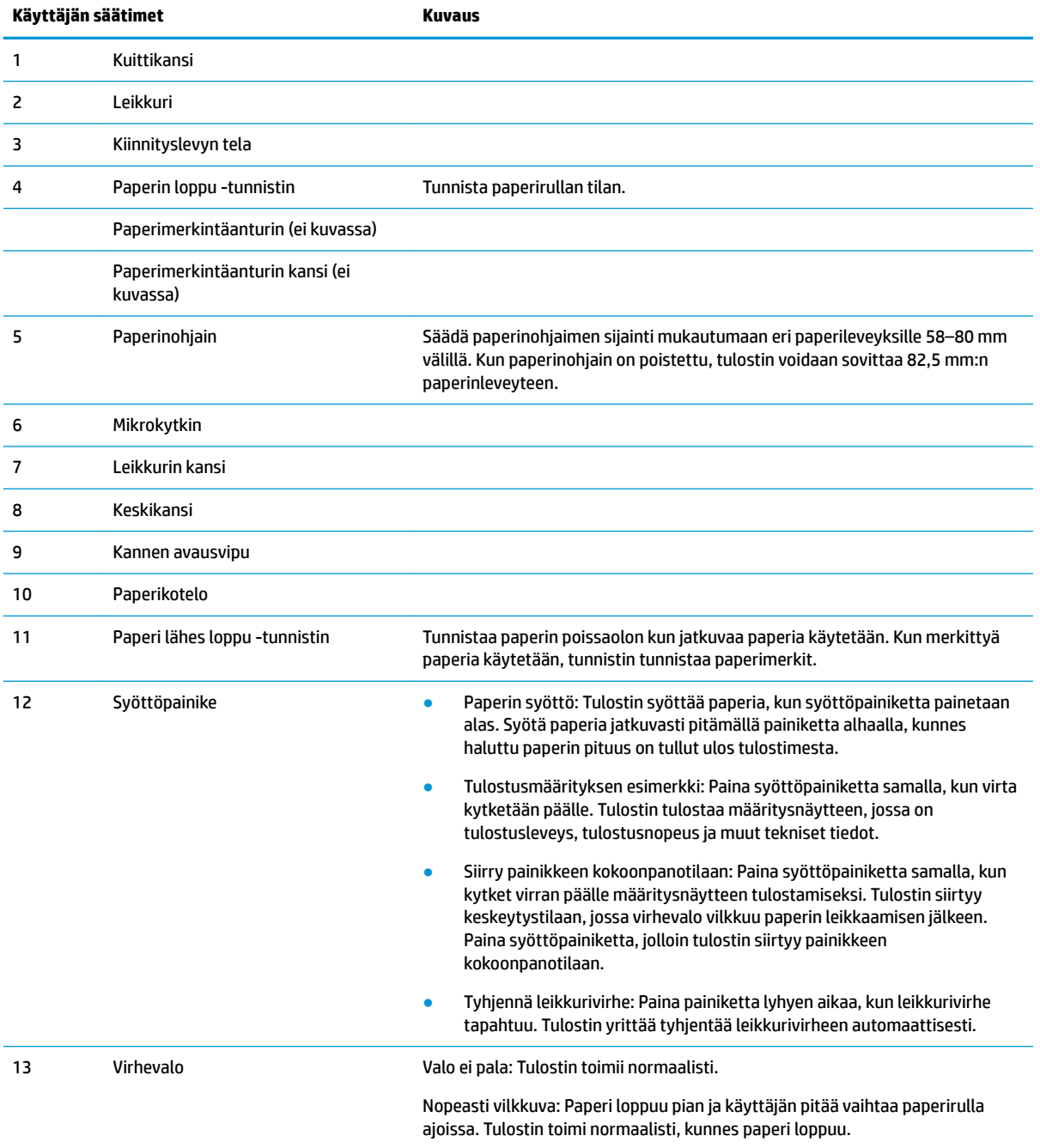

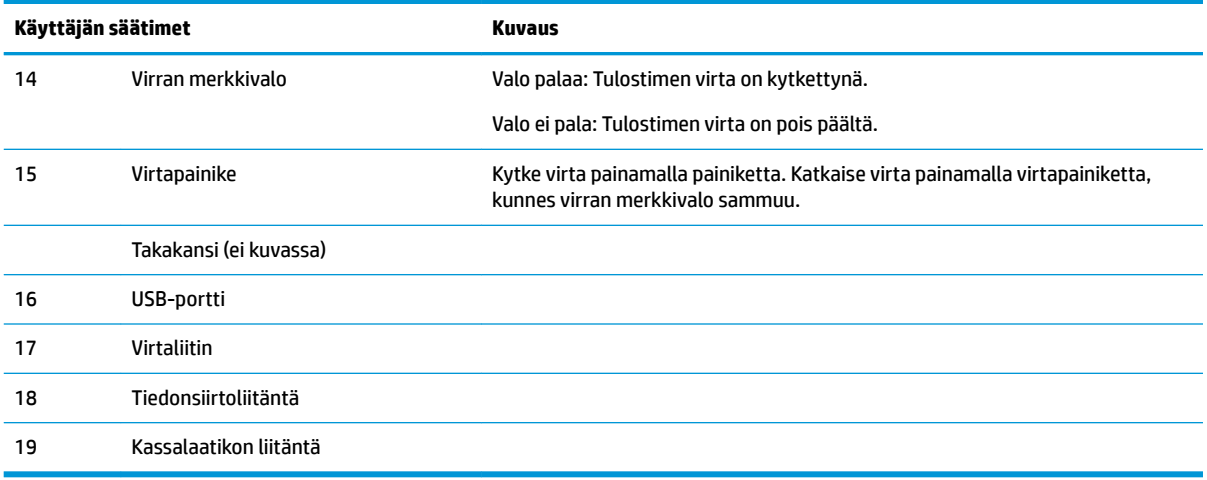

#### **Visuaalisen ja äänitilan merkkivalot**

Tulostimessa on virhevalo ja äänimerkkihälytys. Lisätietoja on kohdassa Virheen merkkivalo ja [äänimerkkikoodit sivulla 20.](#page-27-0) Äänimerkkihälytys on poistettu oletusarvoisesti käytöstä. Lisätietoja on kohdassa [Tulostimen määrittäminen sivulla 14](#page-21-0).

**HUOMAUTUS:** 

# <span id="page-11-0"></span>**2 Tulostimen asentaminen**

# **Tulostimen sijoituspaikan valinta**

Tulostin vie vähän pöytätilaa, ja se voidaan asettaa myyntipistetietokoneen päälle tai lähelle.

Älä aseta tulostinta pölyiseen ympäristöön tai paikkoihin, joissa voi ilmetä juomien tai muiden nesteiden läikkymistä. Aseta tulostin tasaiselle pinnalle ja varmista, että tilaa on riittävästi kuittikannen avaamiseen paperin vaihtamiseksi sekä tulostimen takaosaan käsiksi pääsemiseksi.

Jätä riittävästi tilaa tulostimen taakse kaapeleiden liittämistä ja käyttöä varten.

# **Tulostimen asennus**

Noudata näitä ohjeita tulostinta asetettaessa, jotta tulostin toimii oikein, kun asettamalla tulostin:

● BTP S81 -tulostin tukee kuittitulostusta joko tulostimen ylä- tai etuosasta. Kun tulostin on asetettu vaaka-asentoon pöydälle, kallistuskulma saa olla enintään 5°. Muussa tapauksessa paperi lähes loppu tunnistin ei toimi normaalisti.

Etutulostuksen asentaminen:

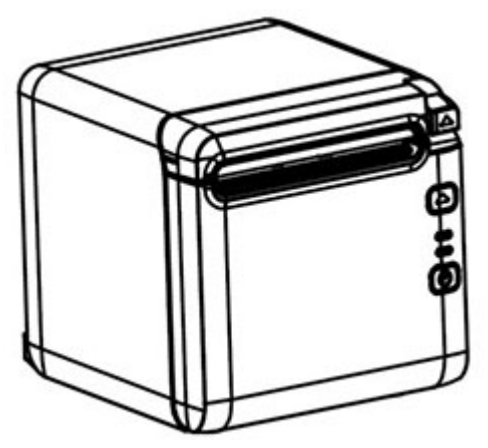

Ylätulostuksen asentaminen:

<span id="page-12-0"></span>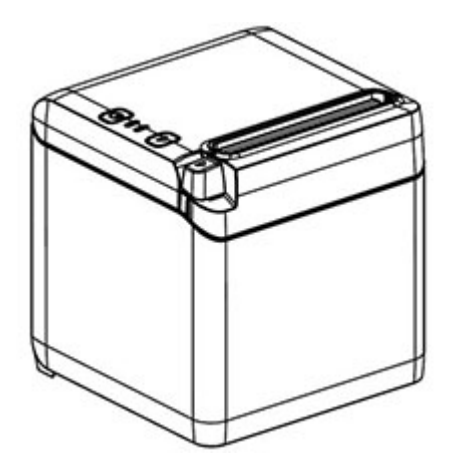

- Älä aseta tulostinta lähelle vedenlähdettä.
- Älä aseta tulostinta paikkaan, jossa se voi altistua tärinälle tai iskuille.
- Varmista, että tulostimen virtalähde on maadoitettu asianmukaisesti.
- Ylläpidä oikeaa välimittaa tulostimen ja minkä tahansa pystysuuntaisen pinnan välillä.

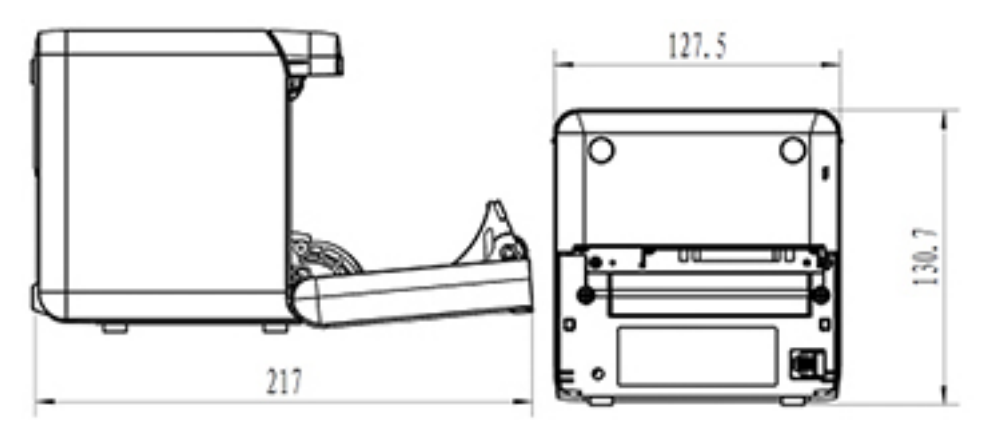

# **Uuden kuittipaperin asentaminen**

Jos virhevalo vilkkuu, vaihda paperi mahdollisimman pian, jotta paperi ei lopu kesken maksutapahtuman.

Jos tila/virhe-merkkivalo vilkkuu nopeasti, paperi on loppu. Vaihda paperi välittömästi tai tiedot mahdollisesti menetetään. Tulostin voi hyväksyä ja tallentaa vain rajoitetun määrän tietoja ilman paperia. Puskurissa voi ilmetä muistin ylikuormittuminen, mikä johtaa kaikkien tietojen menettämiseen.

Uuden kuittipaperin asentaminen:

**1.** Katkaise virta tulostimesta.

**2.** Paina vipua alla kuvattuun suuntaan kuittikannen avaamiseksi.

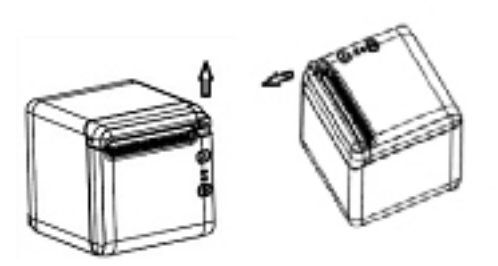

**3.** Aseta uusi paperirulla tulostimeen, varmista, että rullan pyörityssuunta on oikea tulostimen asentoa varten.

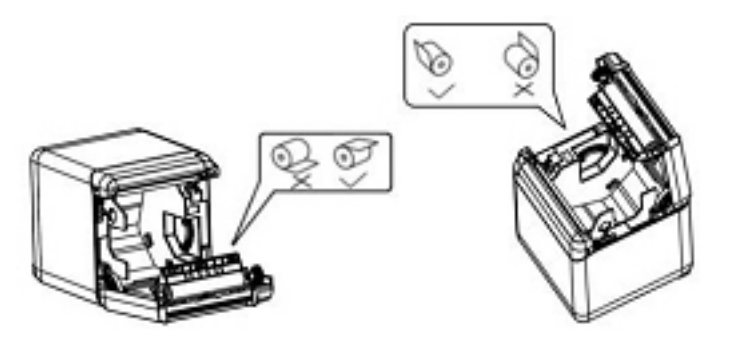

**4.** Asenna paperinohjain oikeaan asentoon käytettävää lämpöpaperia varten.

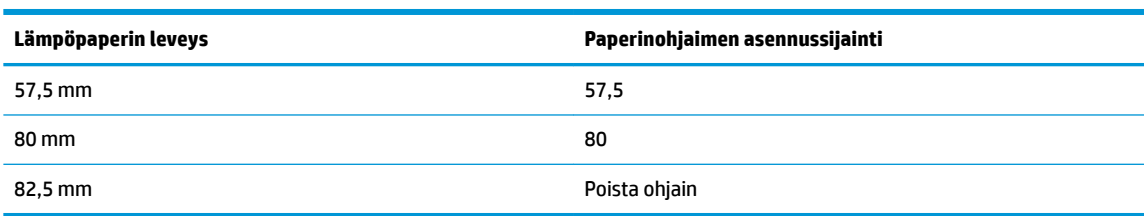

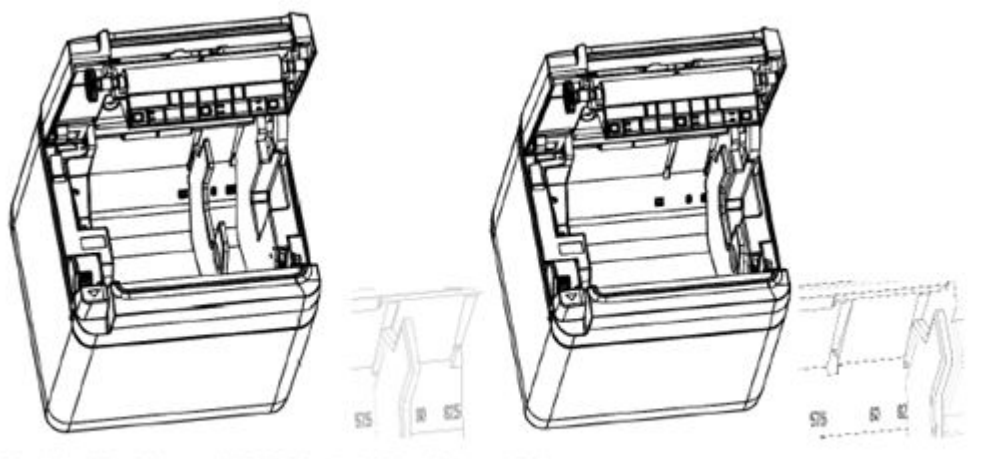

Fig.4.4-4 Position of 57.5 Fig. 4.4-5 Position of 80

<span id="page-14-0"></span>**5.** Kun poistat tai purat paperinohjainta, poista ensin pää, jossa on reikä. Asenna paperinohjain päinvastaisessa järjestyksessä. Reiän sijainti näkyy alla olevassa kuvassa.

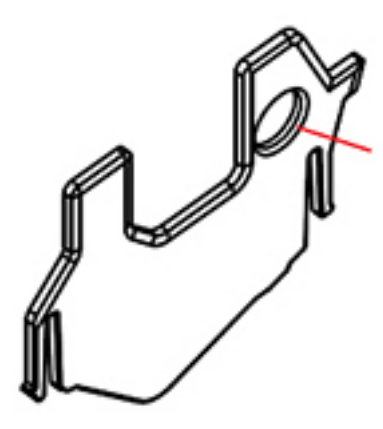

- **6.** Paina tarvittaessa paperinsyöttöpainiketta viedäksesi paperia pidemmälle.
- **7.** Sulje kuittikansi.

# **Kaapeleiden liittäminen**

- **HUOMAUTUS:** Aseta tulostin tasaiselle alustalle ja paikkaan, jossa päästään käsiksi kaapeleihin ja jossa on riittävästi tilaa kannen avaamista varten. Sijoita tulostin pois vilkkailta alueilta, jotta siihen ei törmätä tai jotta se ei vaurioidu.
- **TÄRKEÄÄ:** Kytke kaapelit tulostimeen ennen tulostimen ja yhdistettyjen laitteiden virran kytkemistä päälle. Yhdistettyjen laitteiden tulee olla aina kytkettynä pois päältä ennen kaapeleiden kytkemistä.
	- **1.** Sammuta tulostin ja kaikki yhdistetyt laitteet.
	- **2.** Kytke virtajohto virtaliittimeen.

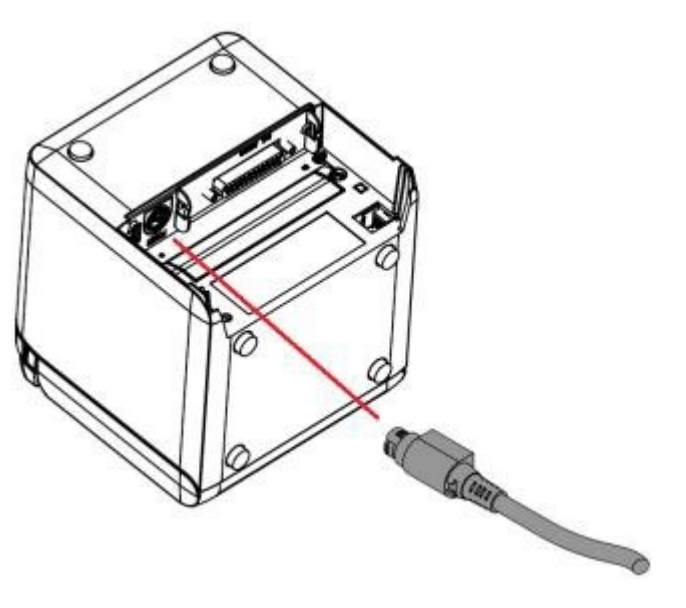

**3.** Kytke liitäntäkaapeli tulostimeen ja kiinnitä liitäntä ruuvilla tai jousella tarvittaessa.

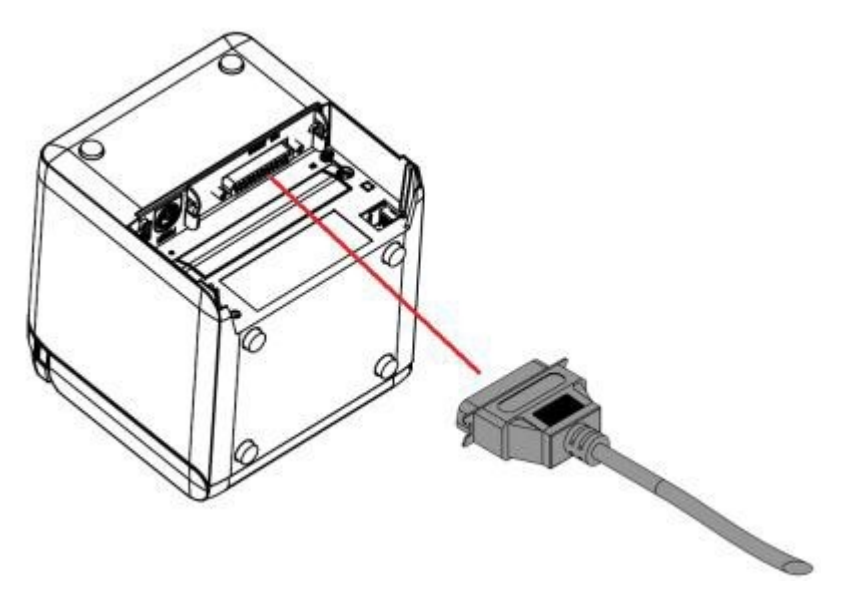

**4.** Liitä USB-kaapeli tulostimen USB-porttiin.

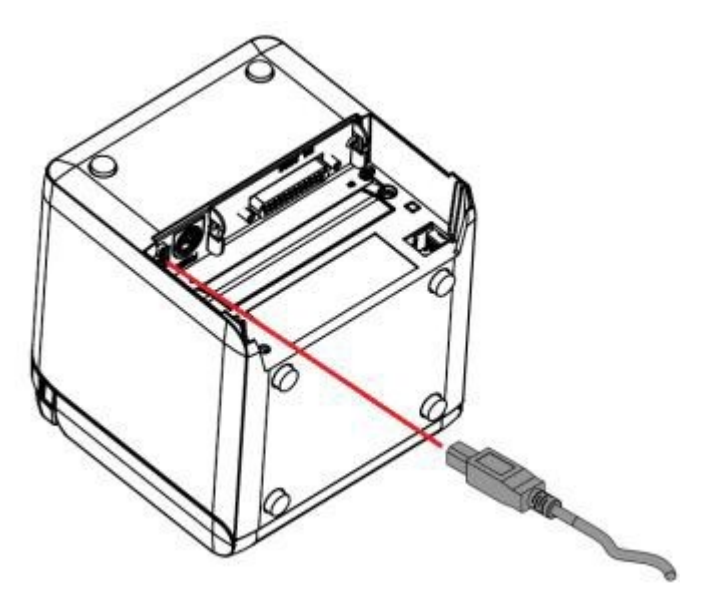

<span id="page-16-0"></span>**5.** Liitä kassalaatikon kaapeli tulostimeen.

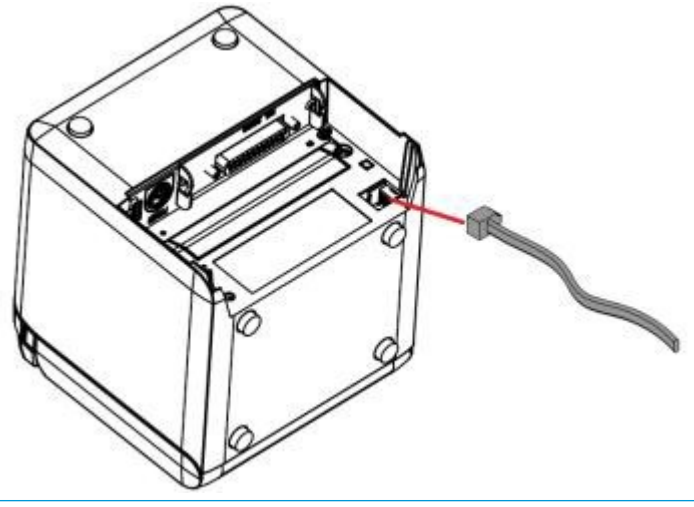

**HUOMAUTUS:** Kassalaatikon porttia voidaan käyttää liittämään vain kassalaatikoihin eikä sitä voida käyttää muiden laitteiden kanssa.

# **Paperi lähes loppu -asennon säätö**

Tulostimen Paperi lähes loppu -asennon tunnistin voidaan säätää tukemaan tulostimen kahta kokoonpanoa: Yläpuolen tulostaminen ja etupuolen tulostaminen. Kummassakin kokoonpanossa on kaksi säätöasetusta, jotka riippuvat tulostuksessa käytettävän paperirullan hylsyn ulkohalkaisijasta.

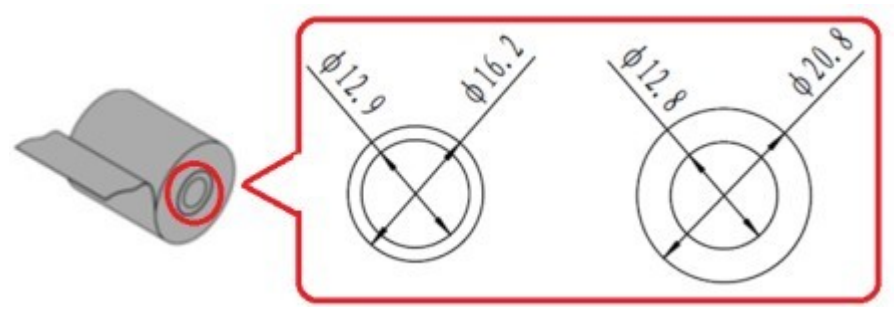

Lähes loppu -asentoa säädetään tulostimen suunnan mukaan.

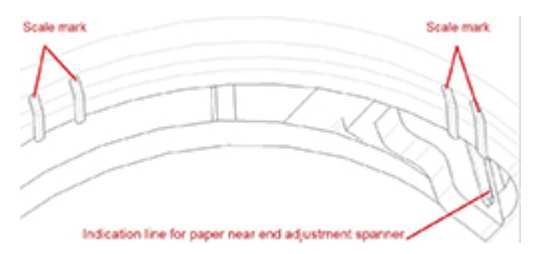

## **Yläpuolen tulostaminen**

Paperi lähes loppu -säädöt ovat joko sijainnissa 1 tai sijainnissa 2 tulostimille, jotka on määritetty tulostamaan kuitit tulostimen yläosasta.

- Säädä tulostin asentoon 1 paperirullan hylsyille, joiden ulkohalkaisija on 16,2 mm.
- Säädä tulostin asentoon 2 paperirullan hylsyille, joiden ulkohalkaisija on 20,8 mm.

<span id="page-17-0"></span>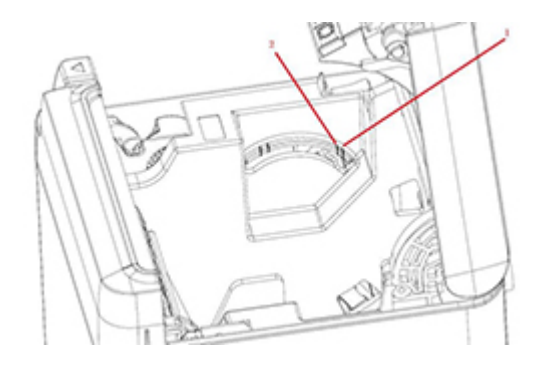

## **Etupuolen tulostaminen**

Paperi lähes loppu -säädöt ovat joko sijainnissa 3 tai sijainnissa 4 tulostimille, jotka on määritetty tulostamaan kuitit tulostimen yläosasta.

- Säädä tulostin asentoon 3 paperirullan hylsyille, joiden ulkohalkaisija on 20,8 mm.
- Säädä tulostin asentoon 4 paperirullan hylsyille, joiden ulkohalkaisija on 16,2 mm.

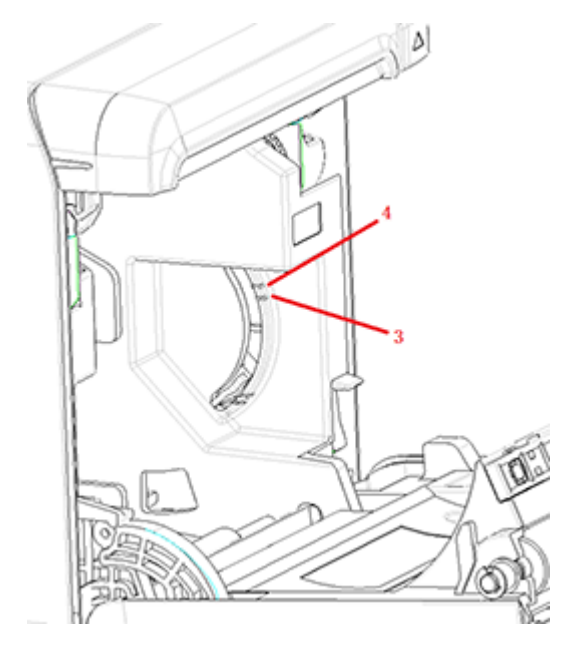

# <span id="page-18-0"></span>**Tulostimen testaaminen**

Tässä testissä tulostetaan tulostinasetusten täydellinen luettelo diagnostiikkalomakkeelle ja leikataan paperi osittain. Testitulosteen lopussa on ohjeet, kuinka voit siirtyä asetusvalikkoon. Asetusvalikossa voit muuttaa tulostimen nykyisiä asetuksia.

Tämä tuloste on hyödyllinen huoltoedustajalle ongelmatilanteissa. Jos testitulosteesta puuttuu tekstiä tai teksti on himmeää, katso [Vianmääritys sivulla 20.](#page-27-0)

## **Käynnistys- ja itsetesti**

- **1.** Liitä tulostin sopivaan virtalähteeseen ja varmista, että tulostimen virta on kytketty pois päältä.
- **2.** Paina syöttöpainiketta samalla kun tulostin kytket tulostimen virran päälle ja vapauta syöttöpainike. Tulostin tulostaa kokoonpanotietoja sekä kaksi kehotetta lisätulostustestejä varten:
	- Paina ja vapauta syöttöpainike merkkien tulostamiseksi. Tulostin tulostaa merkkien testimallin. Itsetestiä on nyt suoritettu.
	- Määritä tulostin pitämällä syöttöpainiketta painettuna. Tulostin siirtyy määritystilaan. Lisätietoja on kohdassa [Tulostimen määrittäminen sivulla 14.](#page-21-0)

**W** HUOMAUTUS: Kun olet siirtynyt kokoonpanotilaan, tulostin siirtyy keskeytystilaan ja virhevalo vilkkuu.

**HUOMAUTUS:** Kun muutat tulostimen asetuksia, varo, ettet muuta vahingossa muita asetuksia, jotka voivat vaikuttaa tulostimen suorituskykyyn.

### **Käyttämällä heksadesimaalivedostilaa**

Siirry heksadesimaalivedostilaan seuraavasti:

- **1.** Avaa kuittikansi, ja kytke tulostin päälle samalla, kun painat syöttöpainiketta. Vapauta painike virheen merkkivalon välähdyksen jälkeen, jolloin kuuluu äänimerkki.
- **2.** Lähetä komento "GS → ( A".
- **3.** Tulostin tulostaa heksadesimaalivedosmallin.

Hexadecimal Dump To terminate hexadecimal dump. bress FEED button three times. 1B 21 00 1B 26 02 40 40 1B 69  $\ldots$  8.  $\alpha\alpha$ . i 1B 25 01 1B 63 34 00 1B 30 31  $\frac{1}{2}$   $\frac{1}{2}$  41 42 43 44 45 46 47 48 49 4A ABCDEFGHIJ \*\*\* completed \*\*\*

**4.** Poistu heksadesimaalivedostilasta kytkemällä tulostin pois päältä ja käynnistämällä se uudelleen ja painamalla sitten syöttöpainiketta kolme kertaa.

Tärkeitä tietoja heksadesimaalivedostilasta:

- <span id="page-19-0"></span>Jos heksadesimaalitiedoilla ei ole vastaavaa ASCII-merkkiä, tulostusnäytteessä näkyy ".".
- Heksadesimaalivedostilassa vain komennot DLE EOT, DLE ENQ tai DLE DC4 ovat kelvollisia.
- Viimeisimmän merkkirivin tiedot voidaan tulostaa painamalla syöttöpainiketta alas.

# **Tulostimen asetukset**

Tulostimet toimitetaan esiasetetuilla toiminnoilla ja parametreilla, mutta voit halutessasi muuttaa näitä asetuksia manuaalisesti. Ohjeet valikkoon siirtymiseen ovat testitulostekuitin lopussa.

**HUOMAUTUS:** Kun muutat tulostimen asetuksia, varo, ettet muuta vahingossa muita asetuksia, jotka voivat vaikuttaa tulostimen suorituskykyyn.

Voit muuttaa seuraavia toimintoja ja parametreja selattavassa asetusvalikossa:

- Tulosta itsetesti
- Kokoonpano
	- Poistu tallentamatta
	- Tallenna ja poistu
	- Tietoliikenne
		- USB-liittymä
			- Win-ohjaimen tila
			- Rinnakkais-/PIP-kuvatila
		- Sarjaliitäntä
			- Siirtonopeudet
			- Pariteetti
			- Databitit
			- Stop-bitit
			- Kättely
			- Tietojen vastaanottovirhe
		- RX-puskurikoko
	- Mekanismi ja laitteisto
		- Merkintäanturi
		- Leikkuri
			- Leikkaustila
			- Automaattisen leikkauksen asetukset
			- Summeri
	- Tulostusasetukset
		- Tummuus
		- Paperirullan leveys
- Vasen marginaali
- Oikea marginaali
- CE-komento
- Koodisivu
- Säästä paperitasoa
- Paperianturin asetukset
	- Paperi vähissä -hälytys
	- Pysäytä tulostus, kun paperi on vähissä
	- Paperi lähes loppu -tunnistin
- Aseta oletusmääritys
- FONTA/FONTB asetukset
- Äänimerkin asetukset
- Testisivun asetukset
- Anturin testitila
- Tulosta NV-bittikartta
- Leikkuritesti
- Tulosta tilastot
- E05-määritys (vain tietyissä tuotteissa)

# <span id="page-21-0"></span>**Tulostimen määrittäminen**

- **W** HUOMAUTUS: Kun muutat tulostimen asetuksia, varo, ettet muuta vahingossa muita asetuksia, jotka voivat vaikuttaa tulostimen suorituskykyyn.
- **EX HUOMAUTUS:** Katso päävalikon koko kartta ja tietoja kustakin asetuksesta kohdasta Päävalikon painikkeen [määritys sivulla 31.](#page-38-0)
	- **1.** Avaa kuittikansi. Jos tulostimessa ei ole paperia, noudata paperinlatauksen ohjeita.
	- **2.** Käännä tulostin niin, että takaosa on itseäsi kohti.
	- **3.** Varmista, että tulostin on kytketty pois päältä pitämällä paperinsyöttöpainiketta painettuna ja kytke tulostimen virta pois päältä. Kun tulostaminen käynnistyy, vapauta painike.

**4.** Jos haluat tulostaa itsetestin, paina paperinsyöttöpainiketta ja vapauta se. Siirry kokoonpanovalikkoon ja pidä paperinsyöttöpainiketta painettuna.

```
Press and Release
FEED to continue
SELF-TEST printing
```
Press and Hold FEED to configure the printer

#### MAIN MENU

Select a submenu: Exit  $\rightarrow$  1 Print Self Test  $\rightarrow$  2 Configuration  $\rightarrow$  3 Sensor Test  $\rightarrow$  4 Print NV Bitmap  $\rightarrow$  5 Cutter Test  $\rightarrow 6$ Print Statistics  $\rightarrow$  7

Enter code, then hold Button Down at least 1 second to validate

- **5.** Noudata painetun vierivän valikon ohjeita painamalla paperinsyöttöpainiketta.
	- Osoita numeron valinta painamalla lyhyesti paperinsyöttöpainiketta haluttu määrä.
	- Ilmaise **Kyllä** pitkällä paperinsyöttöpainikkeen painalluksella (yli sekunti).
	- Ilmaise **Ei** lyhyellä paperinsyöttöpainikkeen painalluksella (alle sekunti).
- **6.** Jatka valikkovalinnoilla, kunnes saat kehotteen **Save New Parameters?** (Tallenna uudet parametrit?).

Jos haluat tallentaa, valitse **Kyllä**. Paina sitten palautuspainiketta. Tulostin palautuu uusilla asetuksilla. Voit varmistaa asetuksen painamalla paperinsyöttöpainiketta ja tulostamalla diagnostiikkalomakkeen tai pitämällä paperinsyöttöpainikkeen painettuna ja avaamalla ja sulkemalla kuittikannen.

– tai –

Jos haluat jatkaa tulostimen määrittämistä, valitse **ei**. Tulostin palaa kokoonpanovalikkoon, jossa voit määrittää parametrit uudelleen.

# <span id="page-24-0"></span>**3 Tulostimen käyttö**

# **Tulostinongelmien välttäminen**

## **Tulostuspään ylikuumenemisen estäminen**

Lämpötulostuspään ylikuumeneminen on yksi yleisimmistä tulostimen häiriöiden syistä. Estä ylikuumeneminen tekemällä yksi tai useampia seuraavista:

- **1.** Pienennä jatkuvan peittoalueen määrää kuitteja tulostettaessa.
- **2.** Pienennä jatkuvan tulostuksen aikaa, joka tunnetaan nimellä "käyttömäärää". Käyttömäärä on se ajan prosenttiosuus, jolloin tulostin voi aktiivisesti tulostaa 60 sekunnin kuluessa. Tulostimen käyttömäärä voi vaihdella riippuen lämpötilasta huoneessa, johon se on sijoitettu, ja tulostuksen peittoalueen määrästä.
- **3.** Laske lämpötilaa huoneessa, johon sijoitat tulostimen. Muista, että lämpötila voi nousta, jos tulostin altistuu suoralle auringonvalolle tai jos se on tilan lämmittimen, lämpölampun tai muun lämmönlähteen lähellä.
- **[<sup>2</sup>/ TÄRKEÄÄ:** Jos tulostuspää saavuttaa 65 °C (149 °F) lämpötilan, tulostin lopettaa tulostuksen, kunnes se jäähtyy. Tämä voi vahingoittaa tulostuspäätä.

### **Ankarien ympäristöjen välttäminen**

Tulostin on kestävä laite ja se kestää monia fyysisiä ympäristöjä. Tulostimen sisäisen mekaaniset komponentit ovat kuitenkin alttiita pölylle ja ilmassa oleville kemikaaleille erityisesti rakennusliikkeissä, puutarhamyymälöissä ja tavarataloissa. Tällaisissa ympäristöissä on varmistettava, että tulostin puhdistetaan säännöllisesti, jotta se toimii oikein. HP suosittelee tulostuspään, antureiden, kelkka-akselin ja molempien tulostimen mekanismien säännöllistä määräaikaistarkastusta ja yleistä puhdistamista.

### **Paperi**

**TÄRKEÄÄ:** Tulostin voi vaurioitua ja takuu mitätöityä, jos käytetään paperia, jota ei ole hyväksytty tulostimelle. Lisätietoja on kohdassa [Paperin tekniset tiedot sivulla 29.](#page-36-0)

# <span id="page-25-0"></span>**Tulostimen puhdistaminen**

Tulostimen puhdistamista koskevia suosituksia:

- Ennen kuin aloitat huoltotoimenpiteet, varmista, että tulostimen virta on katkaistu.
- Älä käytä orgaanisia liuottimia, kuten bensiiniä tai asetonia.
- Puhdistaessasi antureita, älä kytke tulostimen virtaa päälle ennen kuin puhdas alkoholi tai muu puhdistusaine on haihtunut kokonaan.
- On suositeltavaa, että huoltojakson pituus olisi enintään yksi kuukausi.

### **Tulostimen kotelon puhdistaminen**

Puhdista kotelon ulkopuoli tarpeen mukaan muoveille sopivalla kotitalouspuhdistusaineella. Suosittelemme testaamaan ensin pienellä alueella, joka ei ole näkyvissä. Pyyhi paperilokero puhtaalla, kostealla liinalla. Kotelon materiaalit ja pinta ovat kestäviä ja sietävät puhdistusliuoksia, voiteluaineita, polttoaineita, ruokaöljyjä ja ultraviolettisäteilyä.

## **Tulostuspään ja kiinnityslevyn telan puhdistaminen**

**HUOMIO:** Älä koske tulostuspäähän, sillä se voi aiheuttaa palovammoja.

**TÄRKEÄÄ:** Älä yritä puhdistaa tulostimen sisäosia puhdistussuihkeella. Älä yritä puhdistaa lämpötulostuspäätä (paitsi suosituksen mukaan) tai päästä mitään suihketta siihen. Tämä voi vahingoittaa sisäistä elektroniikkaa tai tulostuspäätä. Jos tulostuspää vaikuttaa likaiselta, pyyhi se isopropyylialkoholilla, joka on vanupuikossa tai alkoholikynässä. Älä käytä puhdistusalkoholia tulostimen muiden osien puhdistamiseen, koska se voi aiheuttaa vahinkoa.

**TÄRKEÄÄ:** Tulostuspäätä ei tarvitse yleensä puhdistaa, kun käytetään suositeltua paperia. Jos käytetään muuta paperia pitkän aikaa, tulostuspään puhdistaminen ei juuri vaikuta tulostuslaatuun ja seurauksena voi olla tukos tai tulostimen muu vaurio, mikä mitätöi takuun.

Jos täpliä tai pieniä tulostamisongelma esiintyy lämpötulostuspään puhdistamisen jälkeen, tulostusmekanismi on ehkä vaihdettava.

Puhdista tulostuspään ja kiinnityslevyn tela seuraavasti:

- **1.** Kytke tulostin pois päältä ja avaa kuittikansi.
- **2.** Jos tulostaminen on juuri päättynyt, odota että tulostuspää jäähtyy kokonaan.
- **3.** Pyyhi pöly ja tahrat tulostuspään ja kiinnityslevyn telan pinnoilta puuvillaliinalla, joka on kostutettu alkoholipohjaisella puhdistusaineella.

**TÄRKEÄÄ:** Puuvillakankaan ei pitäisi olla läpimärkä.

**4.** Sulje kuittikansi, kun alkoholi on haihtunut kokonaan.

### **Merkintäanturin puhdistaminen**

Kun tulostin ei voi tunnistaa merkkiä tehokkaasti, merkintäanturi on puhdistettava. Puhdistusvaiheista on lisätietoja alla:

- **1.** Katkaise virta tulostimesta.
- **2.** Avaa kuittikansi painamalla kannen avausvipua.
- **3.** Poista anturin kansi.

<span id="page-26-0"></span>**4.** Pyyhi pöly ja tahrat anturin pinnalta puuvillaliinalla, joka on kostutettu alkoholipohjaisella puhdistusaineella.

**TÄRKEÄÄ:** Puuvillakankaan ei pitäisi olla läpimärkä.

**5.** Aseta anturi paikalleen, kun puhdistusaine on haihtunut kokonaan ja sulje kuittikansi.

### **Paperipölyn puhdistaminen**

HP suosittelee poistamaan paperipölyn tulostimesta noin kuuden kuukauden välein käyttämällä paineilmapulloa tai muuta puhallinta pölyn puhaltamiseen pois tulostimesta.

### **Paperitukosten poistaminen**

Poistaaksesi kuittipaperitukoksen:

- **1.** Katkaise tulostimen virta ja avaa kuittikansi painamalla kannen avausvipu alas.
- **2.** Poista jumiutunut kuittipaperi ja sulje kuittikansi.
- **3.** Kytke tulostimen virta ja palauta sitten leikkuri automaattisesti.

Jos leikkuri ei palaudu automaattisesti, kun tukos on poistettu, pura leikkuri.

**1.** Kytke tulostimen virta pois päältä ja irrota leikkurin kansi.

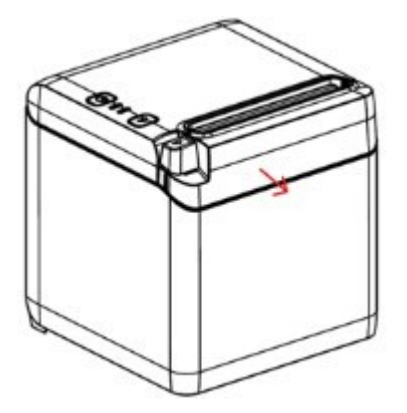

- **2.** Avaa kuittikansi painamalla kannen avausvipua.
- **3.** Poista tukkeutunut paperi tulostimesta.
- **4.** Aseta leikkurin kansi paikalleen ja sulje kuittikansi.
- **5.** Kytke tulostimen virta ja palauta sitten leikkuri automaattisesti.

# <span id="page-27-0"></span>**A Vianmääritys**

Tulostimen muotoilun ansiosta se ei käytännössä vaadi määräaikaishuoltoja. Jos ongelmia kuitenkin ilmenee, ne voidaan yleensä määrittää tarkastamalla merkkivalot, alla, ja katsomalla sitten tämän liitteen kyseiset osiot.

Seuraavilla sivuilla kerrotaan yleisistä olosuhteista, joita voi ilmetä ja jotka voit korjata itse helposti. Joissain tapauksissa on otettava yhteyttä myyntipistejärjestelmän tuotteiden alueelliseen HP:n valtuutettuun palveluntarjoajaan. Monet häiriöt voidaan poistaa paikan päällä ottamatta yhteyttä huoltoon. Jos ongelma ei kuitenkaan poistu, ota yhteyttä paikalliseen HP:n valtuutettuun palveluntarjoajaan.

# **Virheen merkkivalo ja äänimerkkikoodit**

Kun tulostin havaitsee virhetilan, virheen merkkivalo välähtää ja äänimerkki tai useita äänimerkkejä voi kuulua. Äänimerkkihälytys on poistettu oletusarvoisesti käytöstä. Lisätietoja on kohdassa [Tulostimen](#page-21-0)  [määrittäminen sivulla 14.](#page-21-0)

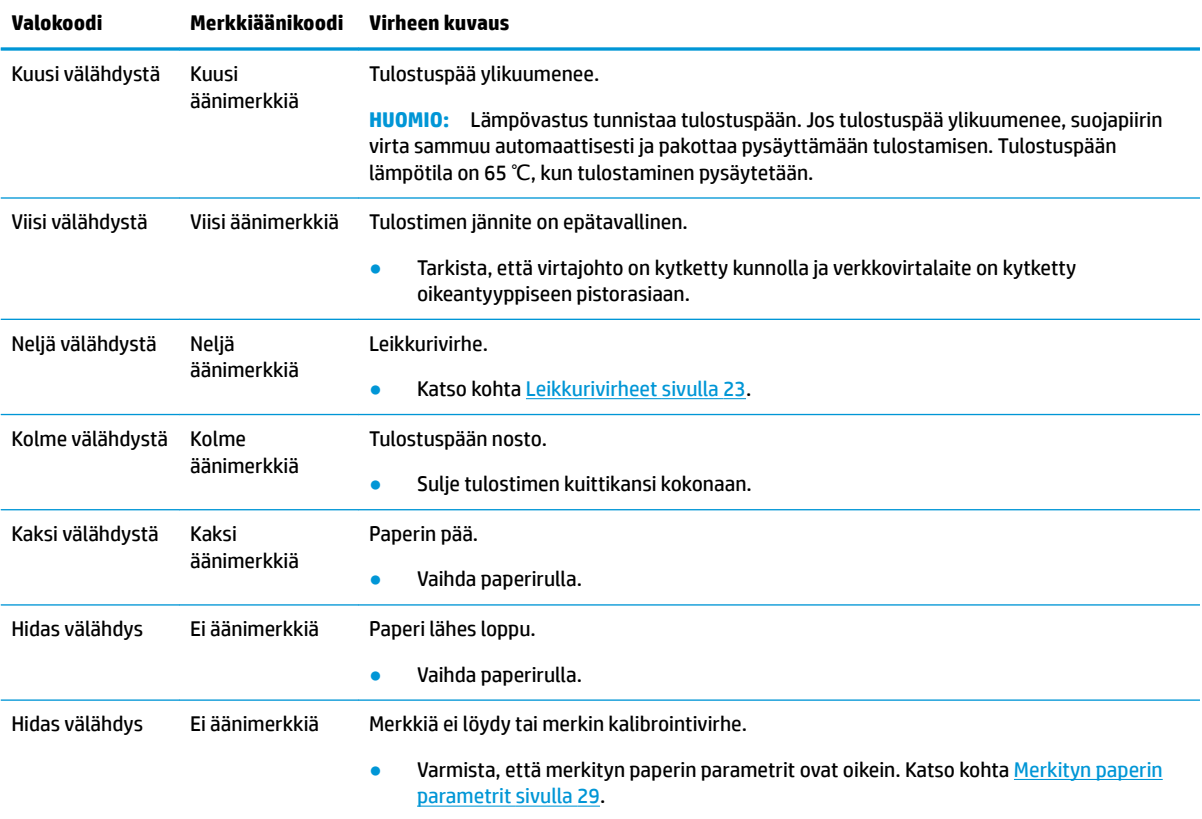

# **Tyypillinen korjaustoimenpide**

Jos on ilmennyt odottamaton tilanne, toimi seuraavasti:

- <span id="page-28-0"></span>**1.** Käytä tulostimen virtaa ja tarkkaile sen toimintaa.
- **2.** Tarkasta virheen merkkivalo ja vertaa edellä olevaan taulukkoon.
- **3.** Testaa tulostin suorittamalla testitulostus. Katso kohta [Tulostimen testaaminen sivulla 11.](#page-18-0) Tämä voi antaa lisätietoja ilmenevästä virheestä.
- **4.** Katso vianmääritystaulukot seuraavilla sivuilla.

# **Yleisten ongelmien ratkaiseminen**

Seuraavissa taulukoissa on lueteltu mahdollisia vikoja, niiden aiheuttajia ja suositeltavia korjaustoimenpiteitä.

## **Merkkiäänikoodit**

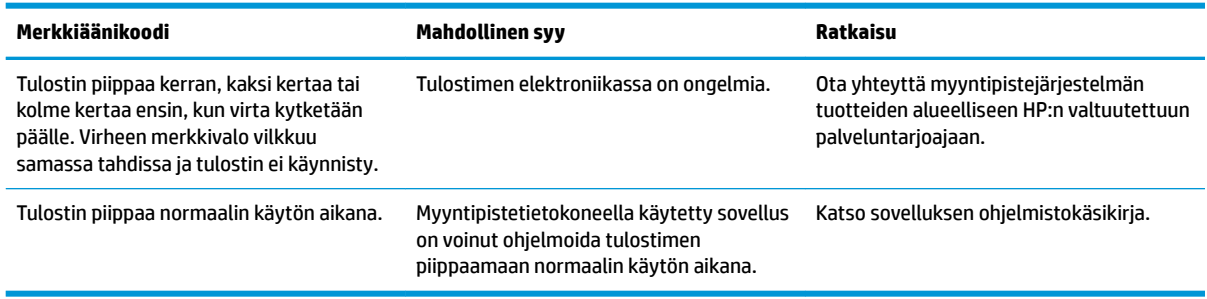

## **Tulostin ei tulosta**

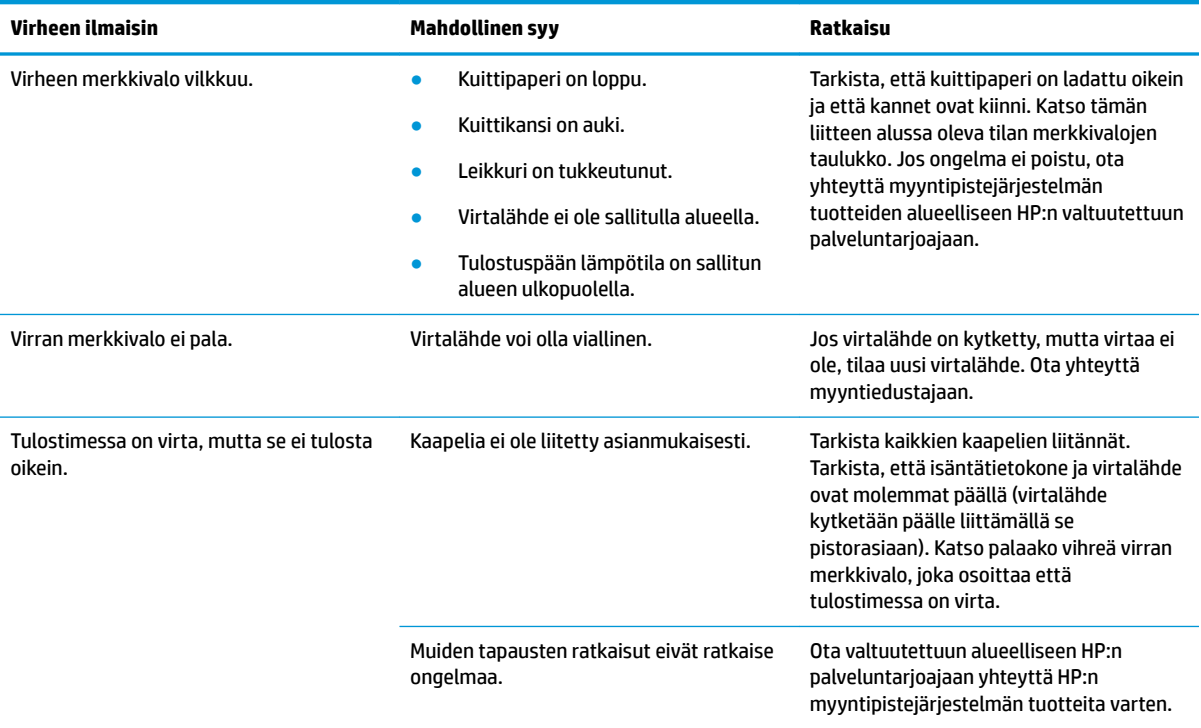

## <span id="page-29-0"></span>**Virheen merkkivalo vilkkuu**

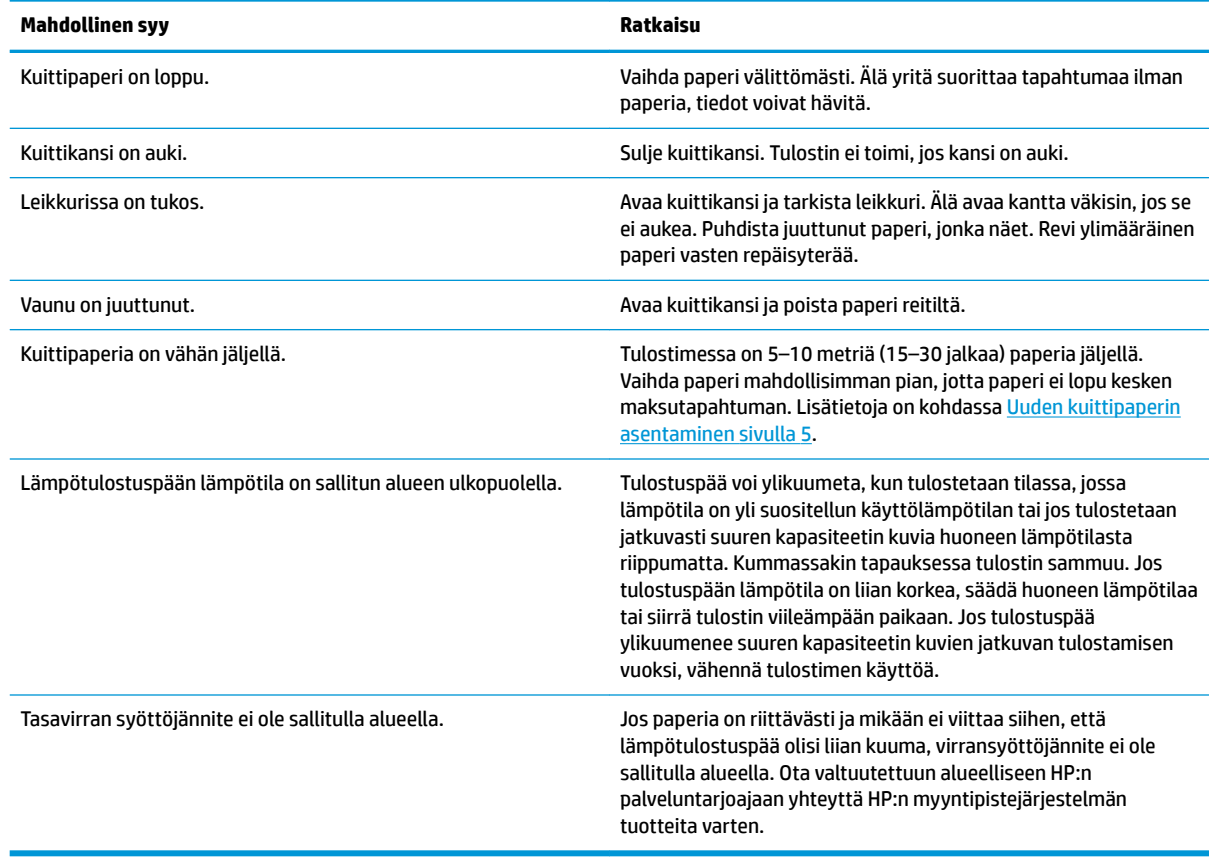

# **Tulostuslaadun ongelmat**

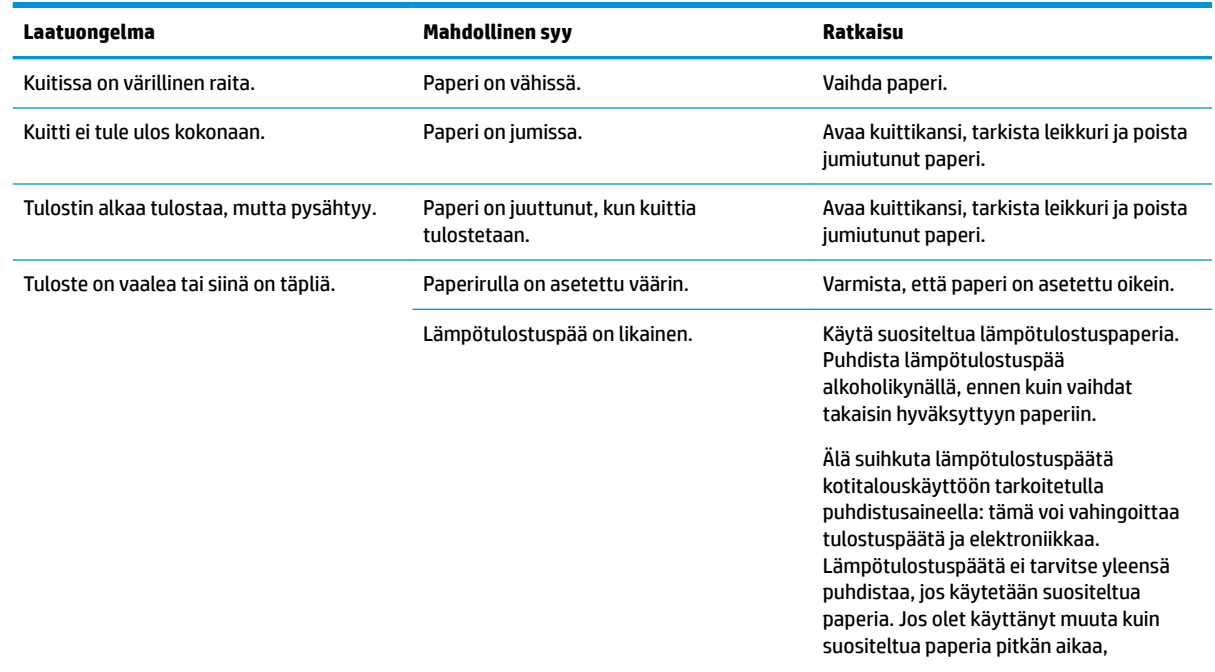

<span id="page-30-0"></span>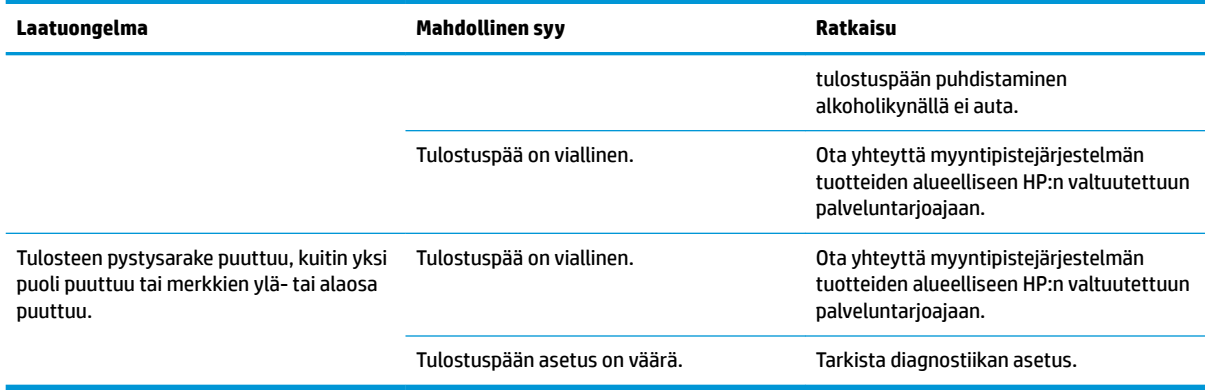

## **Leikkurivirheet**

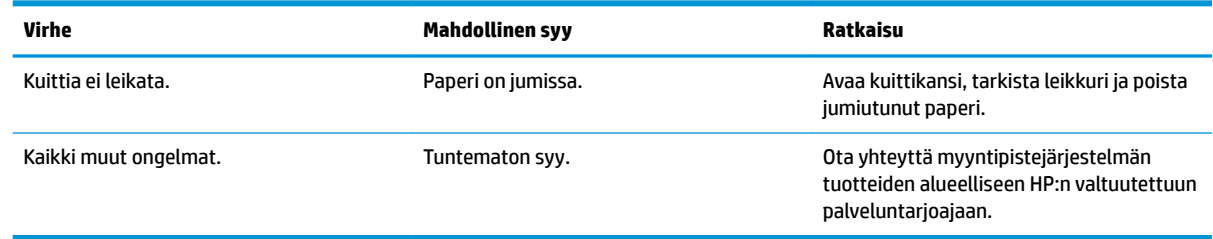

# **Muut tilanteet**

Kaikki seuraavat ongelmat on korjattava myyntipistejärjestelmän tuotteiden alueellisen HP:n valtuutetun palveluntarjoajan toimesta.

- Tulostin ei toimi tai pysähdy tarvittaessa.
- Tulostin tulostaa lukukelvottomia merkkejä.
- Paperia ei syötetä.
- Leikkuri ei toimi tai leikkaa.
- Kiinnityslevy ei aukea tai sulkeudu.
- Tulostin ei kommunikoi myyntipistetietokoneen kanssa.

# **Yhteyden ottaminen tukeen**

Voit ratkaista laitteisto- tai ohjelmisto-ongelmia siirtymällä kohteeseen [http://www.hp.com/support.](http://www.hp.com/support) Saat tältä sivustolta lisätietoja tuotteestasi, esimerkiksi linkkejä keskustelufoorumeihin ja ohjeita vianmääritykseen. Saat sivustolta myös HP:n yhteystiedot ja voit avata tukipyynnön.

# **Ennen kuin soitat tukipalveluun**

Jos ongelma ei ratkea, sinun on ehkä soitettava tekniseen tukeen. Pidä seuraavat tiedot saatavilla, kun soitat:

- Tulostimen malli- ja sarjanumero
- Jos tuote on liitetty HP:n myyntipistetietokoneeseen, anna myyntipistetietokoneen sarjanumero
- Ostopäivämäärä laskusta
- Varaosanumero sijaitsee tuotteessa
- Tila, jossa ongelma ilmeni
- Saadut virhesanomat
- Laitteistokokoonpano
- Käytettävien laitteiden ja ohjelmistojen nimet ja versiot

# <span id="page-32-0"></span>**B Turvaohjeet**

Tämä luku sisältää tärkeitä tietoja lämpökuittitulostimen turvallisesta käytöstä. Ohjeita on seurattava aina vammojen ja vaurioiden välttämiseksi. Lue seuraavat kohdat huolellisesti ennen kuin asennat tai käytät tulostinta.

# **Tulostuspää**

- Tulostuspää on ESD-herkkä, lämpöelementti joka toimii korkeissa lämpötiloissa. Älä koske tulostuspäähän tai oheislaitteeseen käytön aikana tai välittömästi sen jälkeen.
- Aseta tulostimen paino alimpaan tasoon, joka tuottaa hyväksyttävää tulostuslaatua. Tämä pidentää tulostuspään käyttöikää.

**HUOMIO:** Älä anna tulostimen aloittaa tulostamista, kun kuittipaperia ei ole asetettu. Muussa tapauksessa tulostuspään ja kiinnityslevyn tela voivat vahingoittua vakavasti.

# **Sijainti**

- Asenna tulostin tasaiselle ja vakaalle pinnalle.
- Varata riittävästi tilaa tulostimen ympärille niin, että käyttö ja huolto on helppoa.
- Pidä tulostin poissa vedenlähteistä ja vältä suoraa altistumista auringonvalolle, voimakkaalle valaistukselle ja kuumuudelle.
- Älä käytä tai säilytä tulostinta paikassa, jossa se altistuu korkeille lämpötiloille, kosteudelle tai saasteille.
- Älä aseta tulostinta paikkaan, jossa se voi altistua tärinälle tai iskuille.
- Älä aseta tulostinta paikkaan, jossa siihen voi tiivistyä kosteutta. Jos kosteuden tiivistymistä esiintyy, älä kytke virtaa päälle ennen kuin kosteus on haihtunut kokonaan.

## **Virta**

- Kytke verkkovirtalaite pistorasiaan. Vältä yhden pistorasian jakamista paljon virtaa käyttävien laitteiden ja muiden laitteiden kanssa, jotka voivat aiheuttaa jännitevaihteluja.
- Irrota verkkovirtalaite, kun tulostinta ei käytetä pitkään aikaan.
- Älä päästä tulostimeen vettä tai sähköä johtavia materiaaleja, kuten metallia. Jos näin käy, irrota tulostin virtalähteestä välittömästi.

**VAROITUS!** Jos vettä tai sähköä johtavia materiaaleja pääsee tulostimeen, älä katkaise tulostimen virtaa, sillä tämä voi aiheuttaa sähköiskun.

● Välttääksesi tulostimen vahingoittumista, katkaise virta ennen kaapeleiden liittämistä tai kaapeleiden tai liitäntöjen irrottamista.

# <span id="page-33-0"></span>**Muut ohjeet**

- Älä kosketa tulostimen leikkuria.
- Käytä suositeltua tai hyvälaatuista paperia tulostuslaadun ja tulostimen normaalin käyttöiän varmistamiseksi.
- Vain valmistajan hyväksymä asentaja saa purkaa tai korjata tulostimen.
- Säilytä tämä opas turvallisessa paikassa myöhempää käyttöä varten.

# <span id="page-34-0"></span>**C Tekniset tiedot**

# **Lämpökuittitulostin**

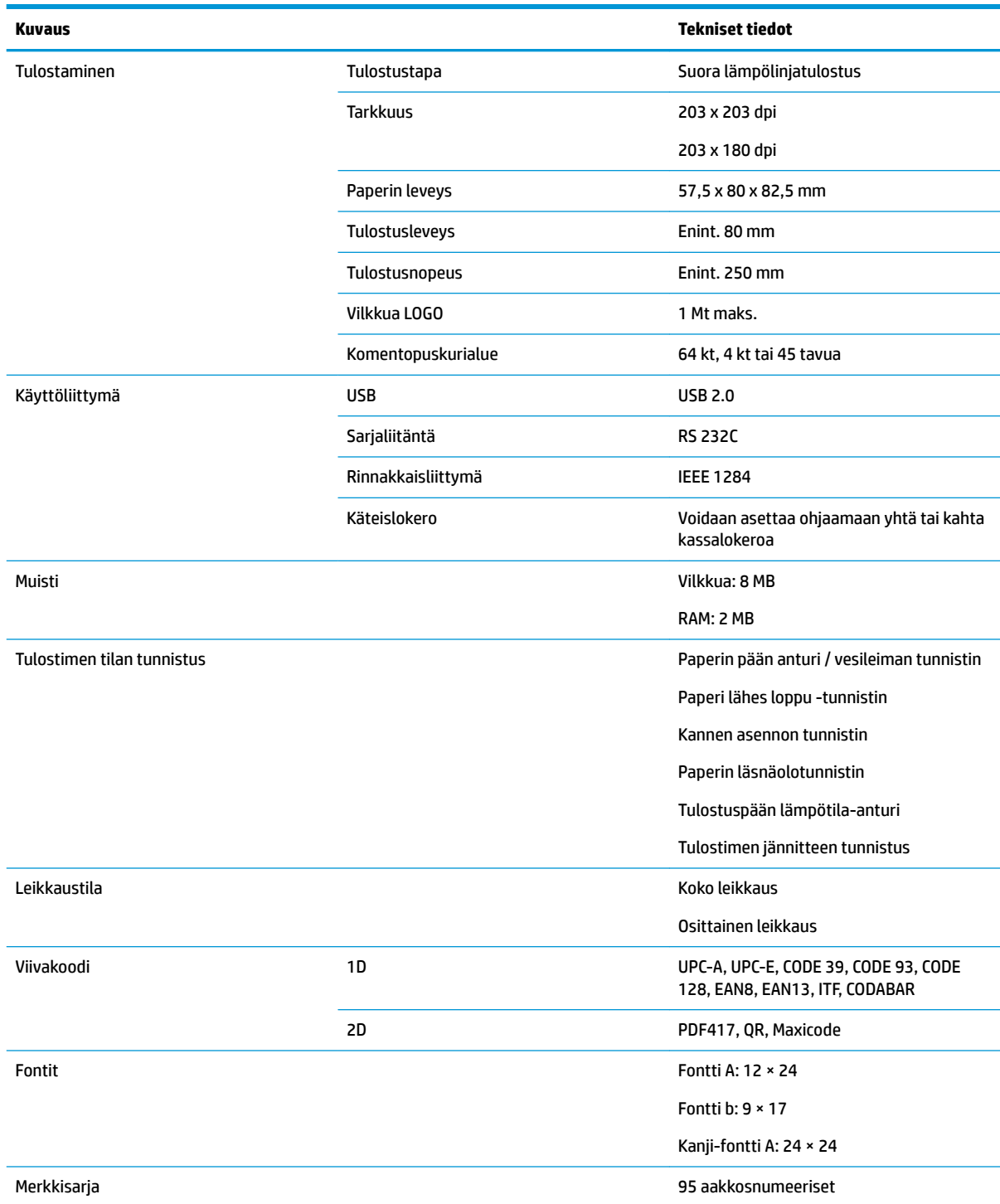

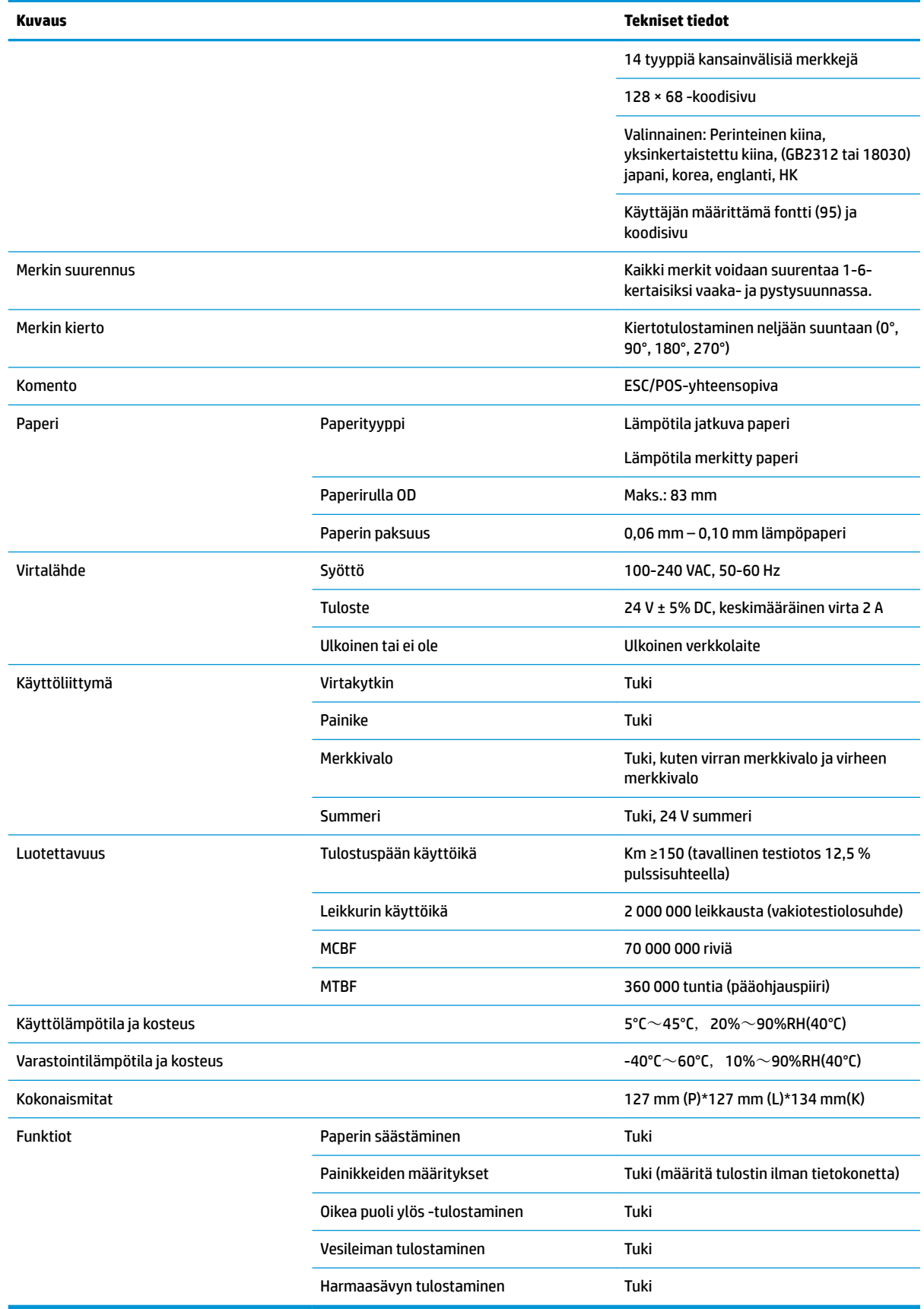

# <span id="page-36-0"></span>**Paperileikkurin tekniset tiedot**

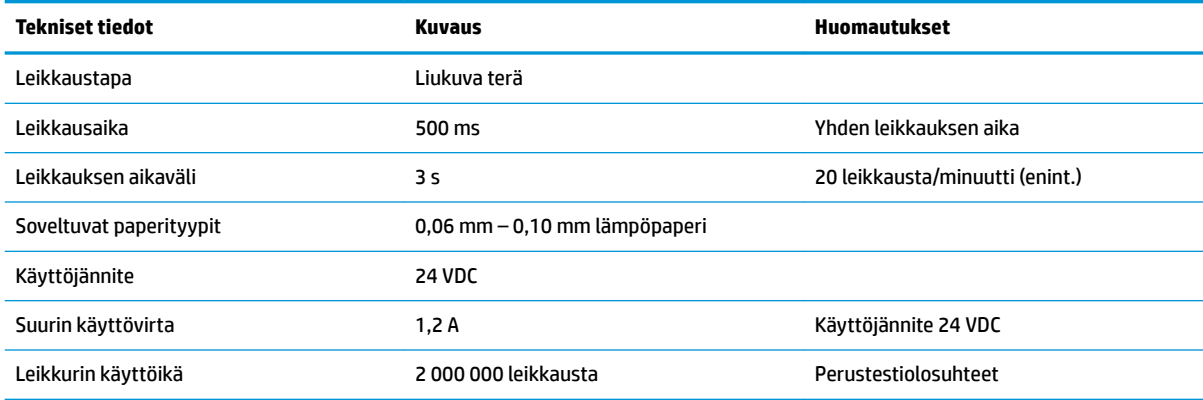

# **Paperin tekniset tiedot**

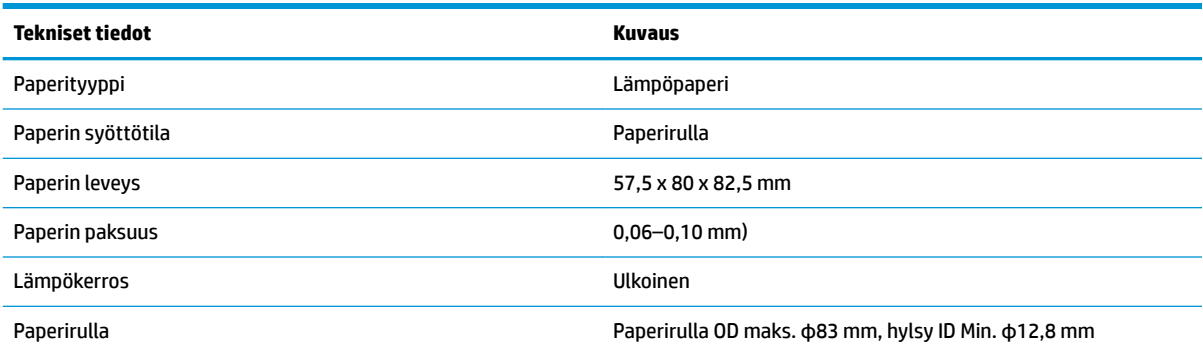

## **Suositeltavat paperintoimittajat**

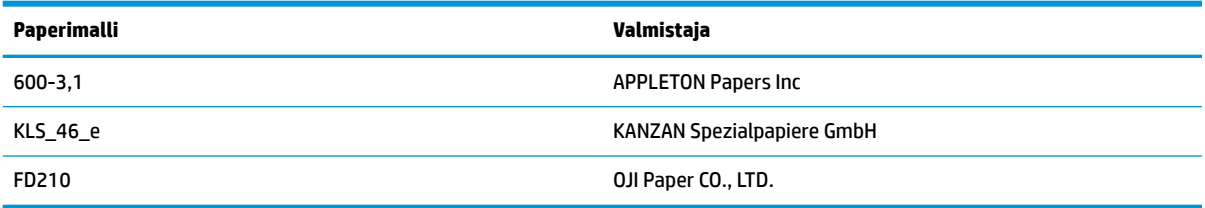

## **Merkityn paperin parametrit**

Tulostin voi tukea merkityn paperin tulostamista ja määrittää leikkaamisen ja tulostamisen alkuasennon tarkasti. Merkityn paperin pitää täyttää tulostimen lämpöpaperirullan vaatimukset sekä seuraavat vaatimukset.

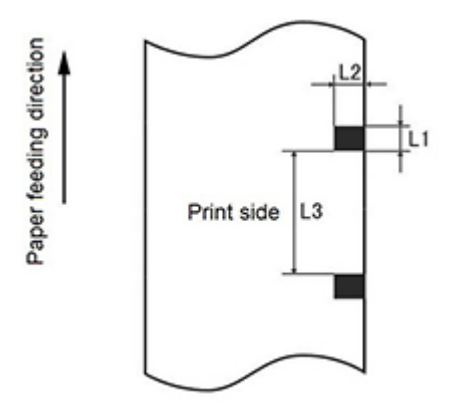

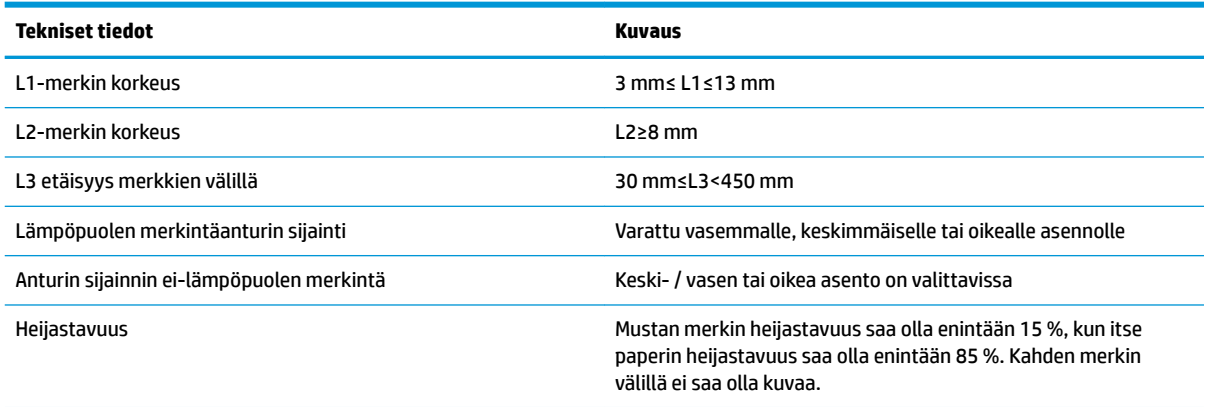

Käytettäessä merkittyä paperia, on tärkeää olla tietoinen seuraavista ohjeista:

- Käytä suositeltua paperia tai vastaavaa paperia. Erilaisen tai heikompilaatuisen paperin käyttö voi heikentää tulostuslaatua ja lyhentää tulostuspään käyttöikää.
- Hylsyn tarttumaton paperi.
- Jos paperi on kemikaalien tai rasvan saastuttama, se voi aiheuttaa värimuutoksia tai menettää lämpöherkkyyttä saastuneessa kohdassa, mikä vaikuttaa tulostuslaatuun.
- Älä hankaa paperin pintaa koviin kohteisiin välttääksesi heikkoa tulostuslaatua.
- Paperissa tapahtuu värimuutoksia, kun ympäristön lämpötila saavuttaa 70 ℃. Älä varastoi paperia kohdassa korkeassa lämpötilassa, korkeassa kosteudessa tai voimakkaissa valaistusolosuhteissa.
- Merkki mitataan tulostamisen ja paperinsyötön aikana. Jos anturin tunnistama merkin korkeusarvo on suurempi kuin oletusarvo, tulostimen hälytys kuuluu, mikä ilmoittaa paperin loppumisesta. Korkeuden oletusarvo on 13 mm.

# <span id="page-38-0"></span>**D Päävalikon painikkeen määritys**

Päävalikossa on tulostimen määritysasetukset. Osoita haluttu valinta paperinsyöttöpainikkeella. Ilmaise numerovalinta painamalla paperinsyöttöpainiketta lyhyesti muutaman kerran.

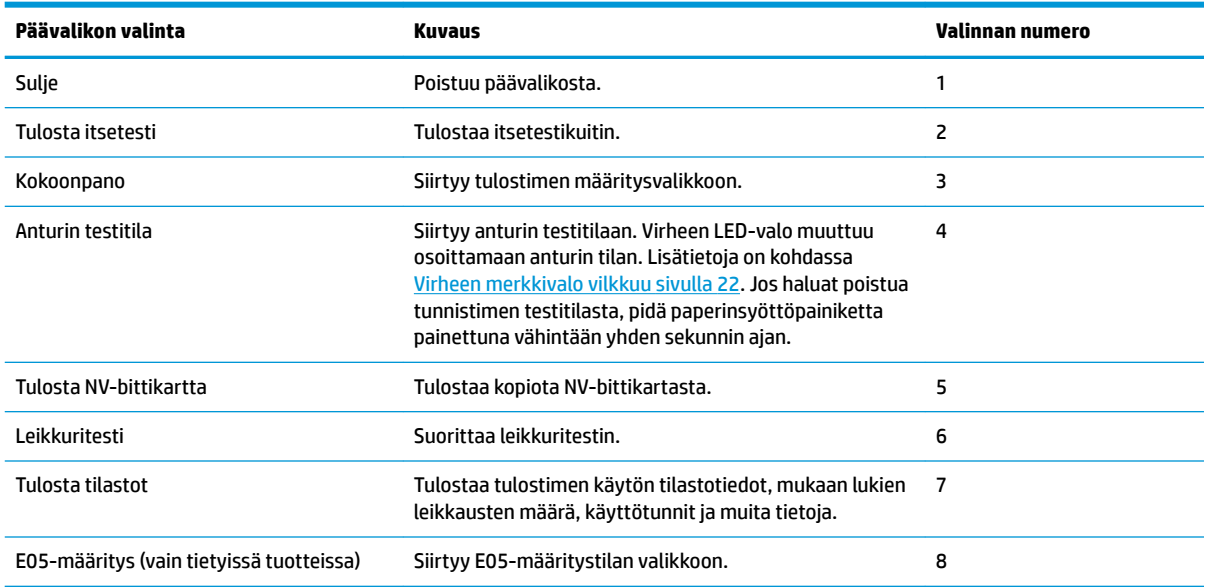

# **Määritysvalikko**

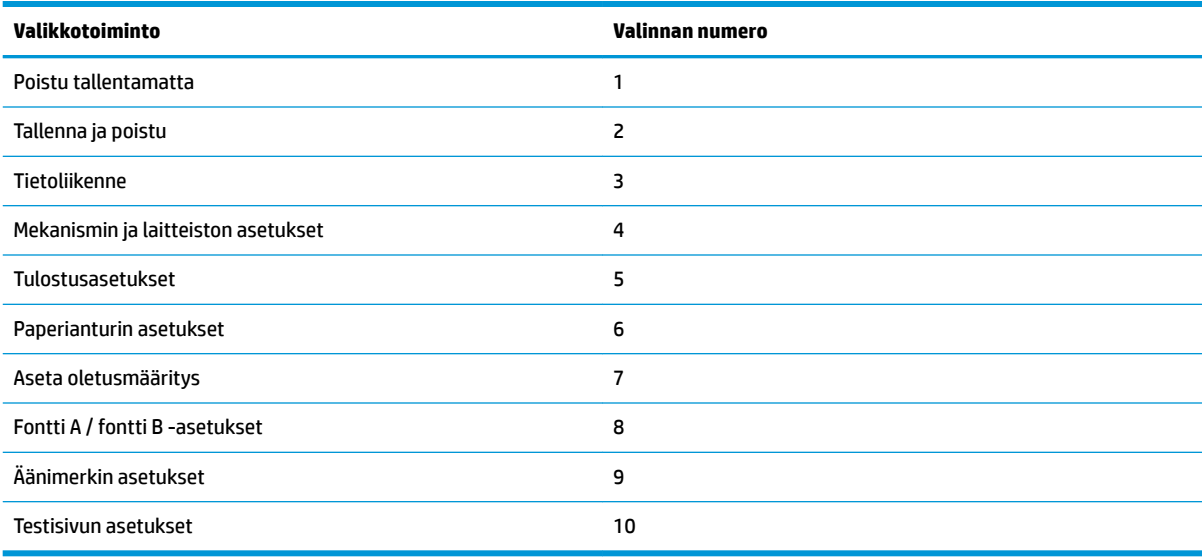

## <span id="page-39-0"></span>**Tiedonsiirtovalikko**

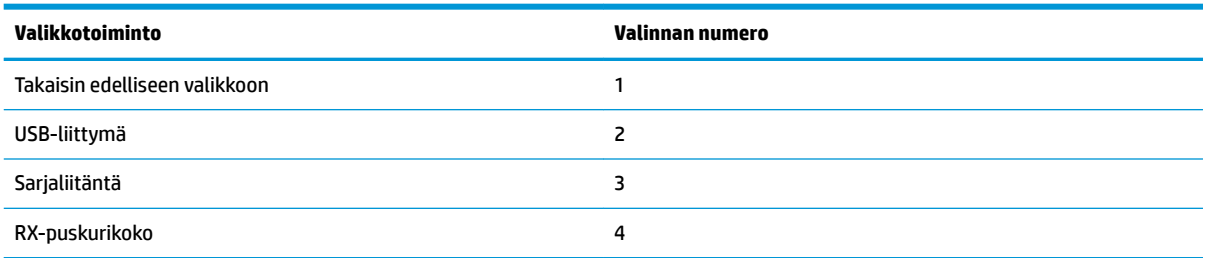

### **USB-liitännän valikon**

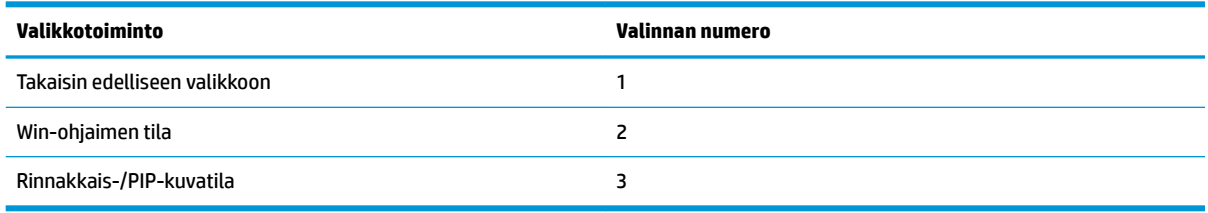

## **Sarjaliitännän valikon**

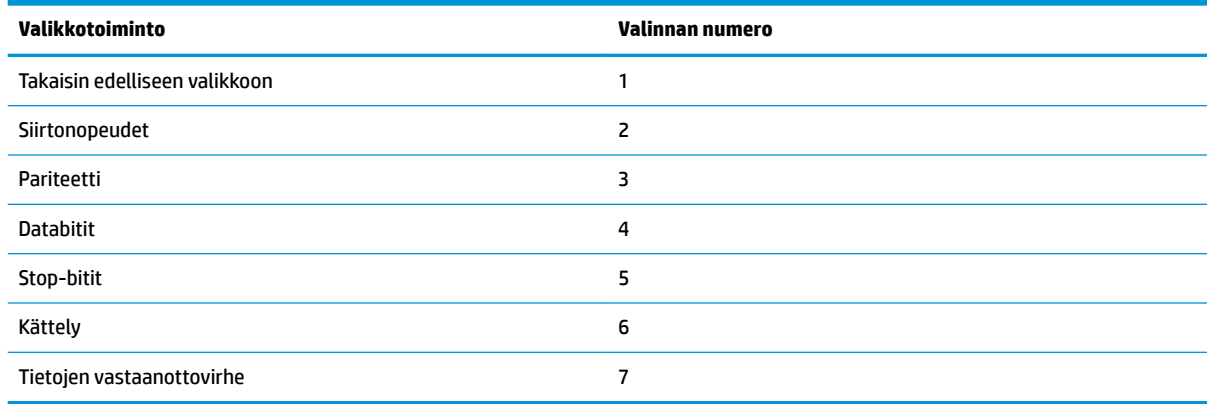

### **Siirtonopeusvalikko**

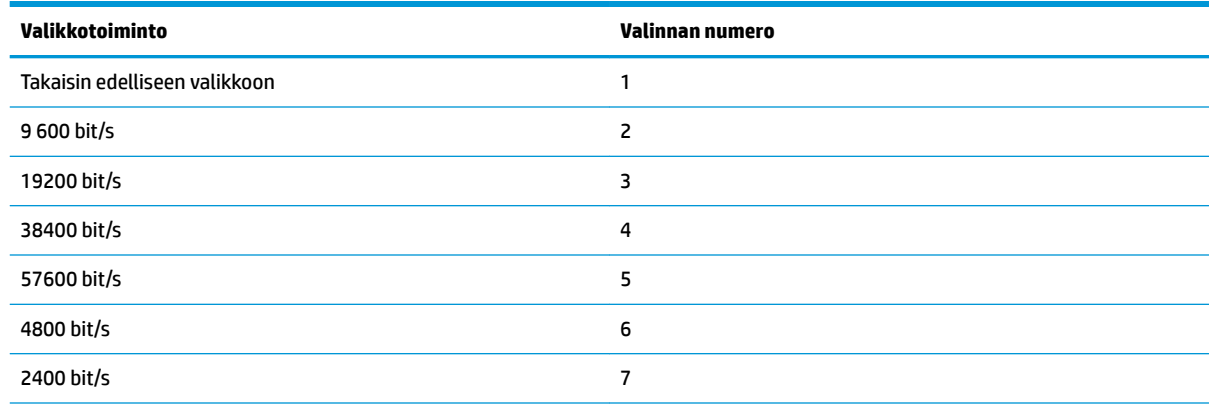

<span id="page-40-0"></span>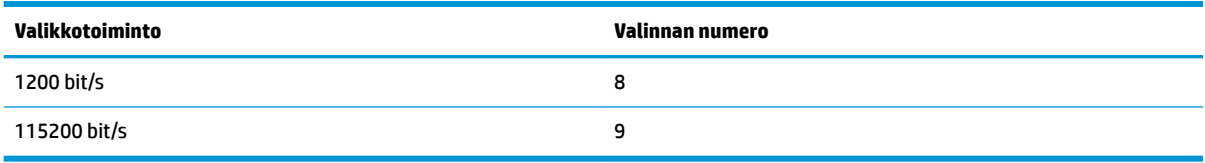

#### **Pariteettivalikko**

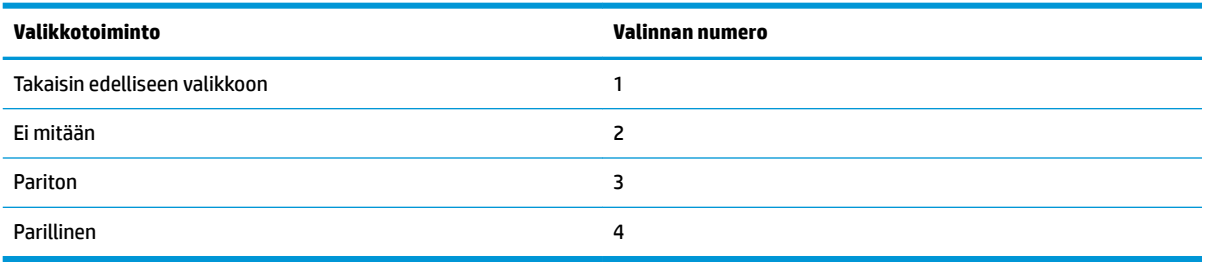

#### **Databittivalikko**

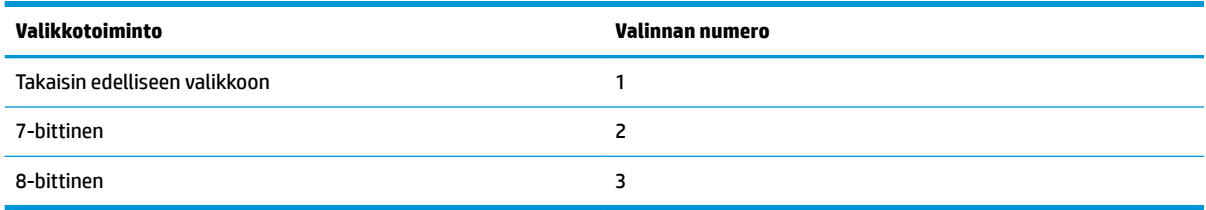

### **Stop-bittivalikko**

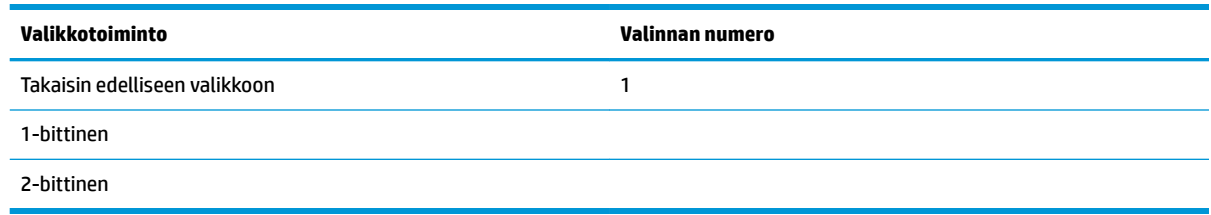

### **Kättelyvalikko**

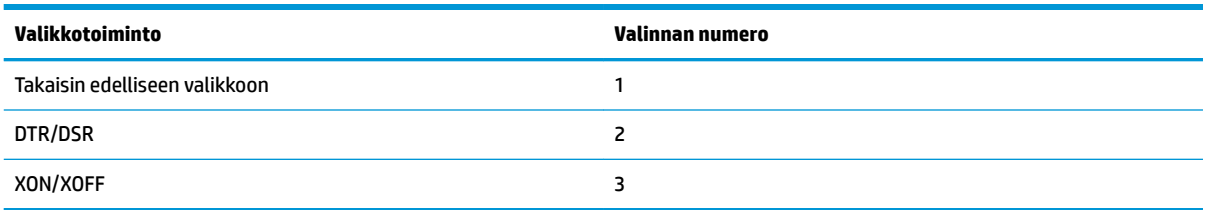

## **Tietojen vastaanottovirhevalikko**

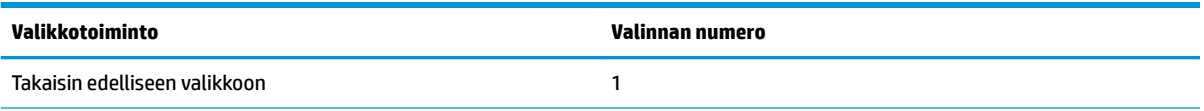

<span id="page-41-0"></span>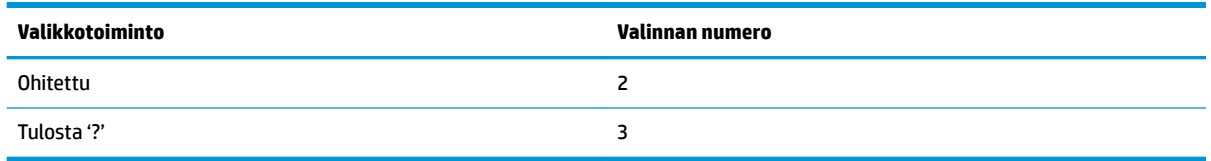

## **RX-puskurikokovalikko**

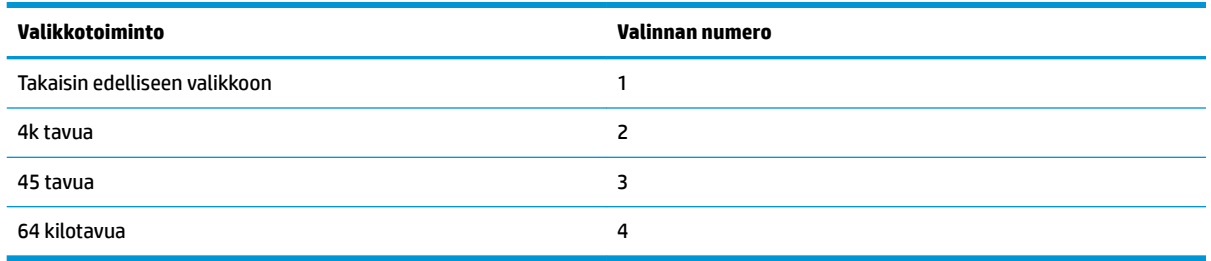

# **Mekanismin ja laitteiston asetukset -valikko**

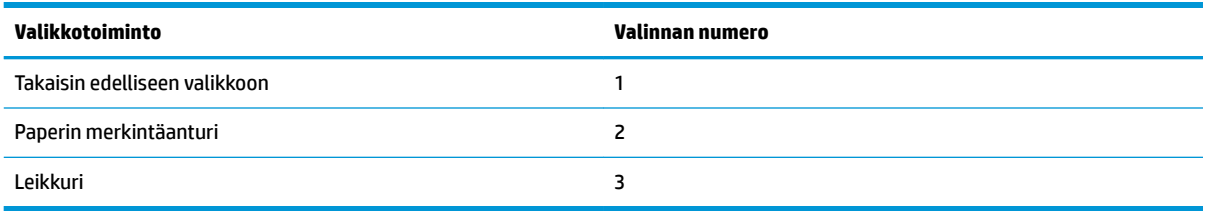

## **Paperin merkintäanturi -valikko**

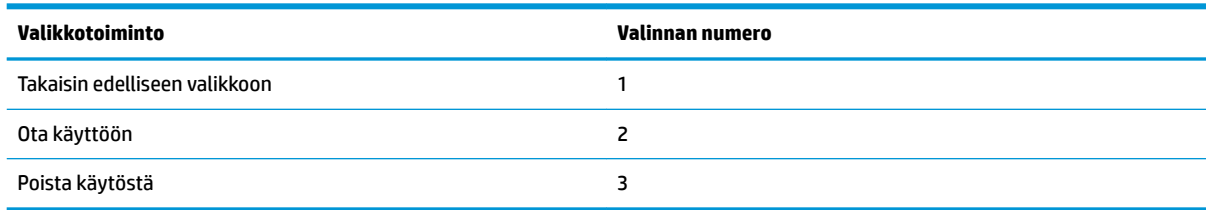

## **Leikkurivalikko**

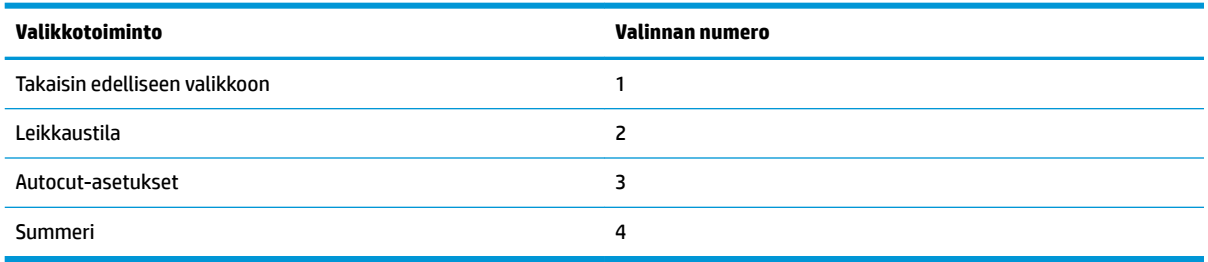

#### <span id="page-42-0"></span>**Leikkauksen tilavalikko**

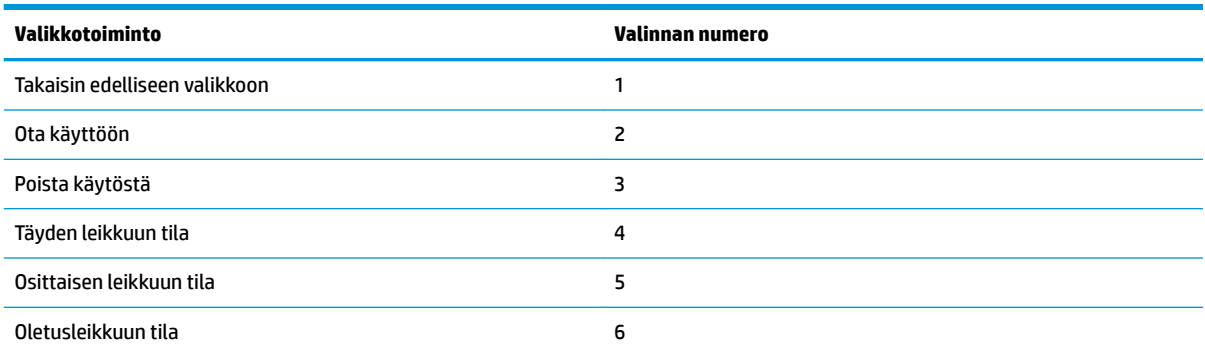

#### **Autocut-asetusvalikko**

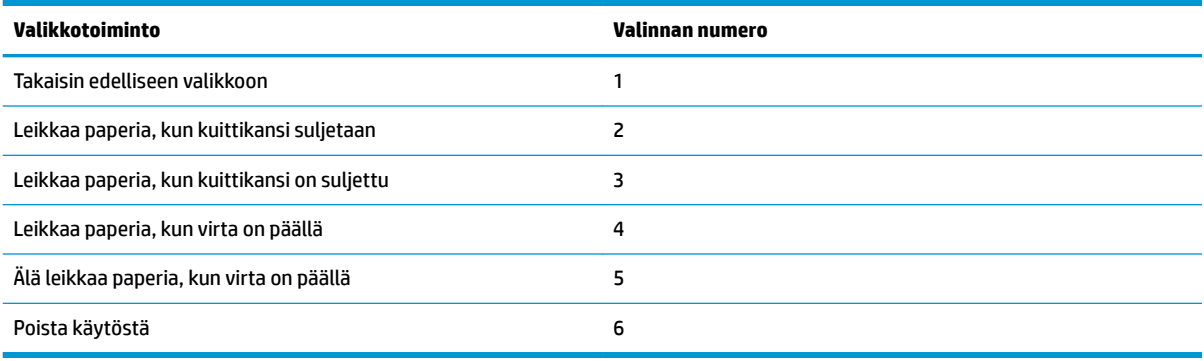

#### **Summerivalikko**

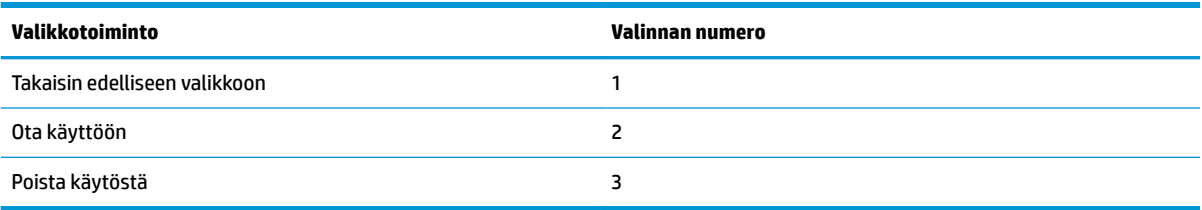

## **Tulostusasetukset-valikko**

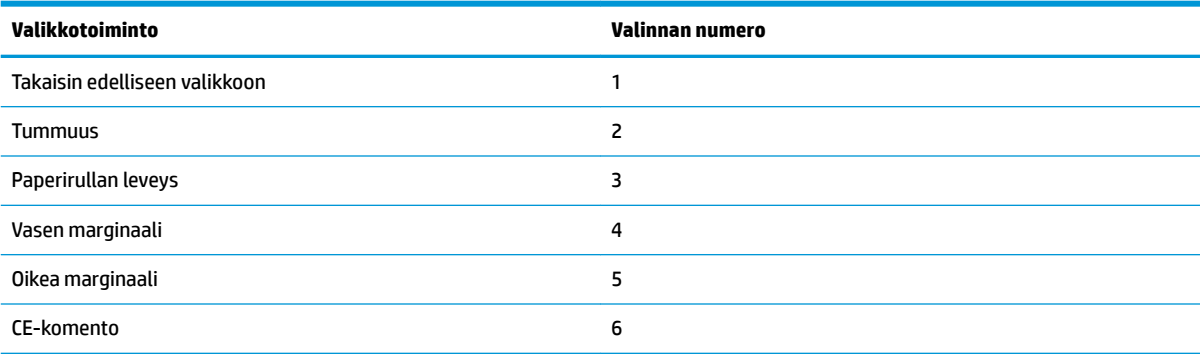

<span id="page-43-0"></span>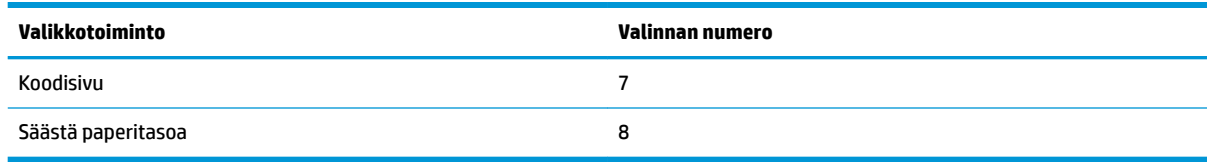

## **Tummuusvalikko**

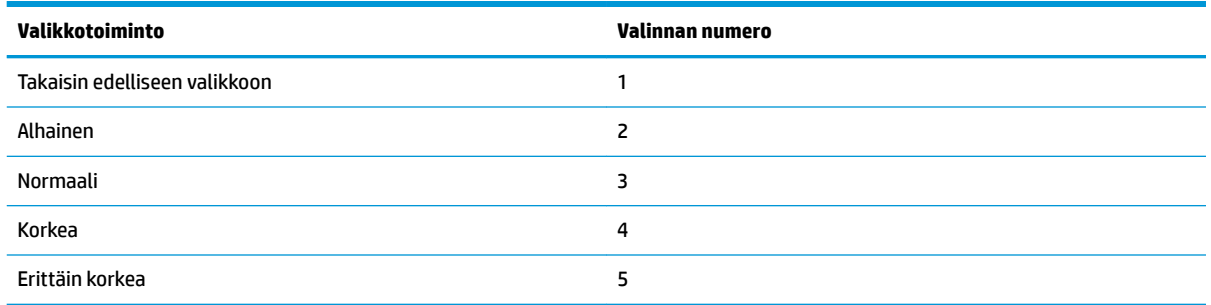

## **Paperirullan leveys -valikko**

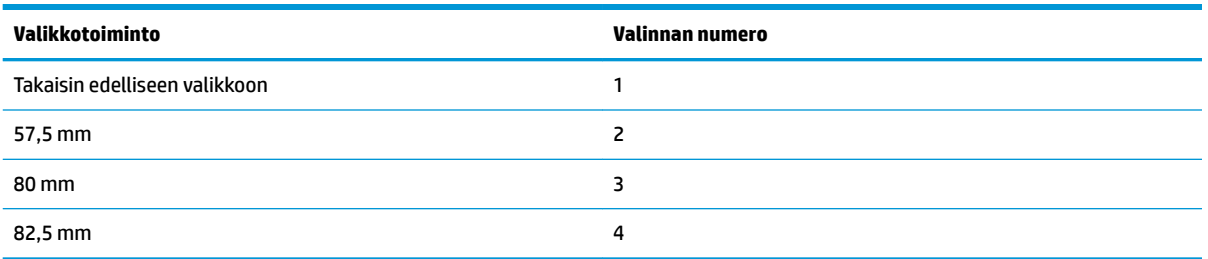

## **Vasen reunus -valikko**

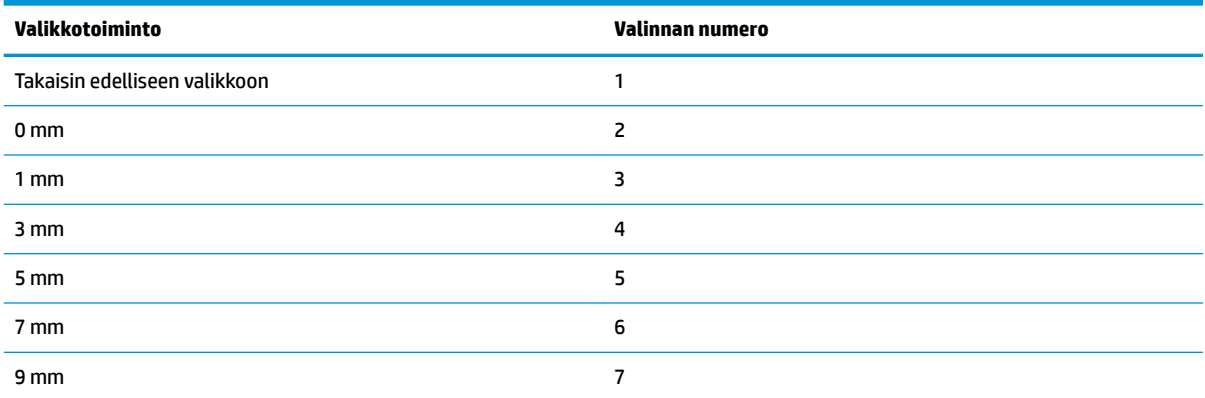

## **Oikea reunus -valikko**

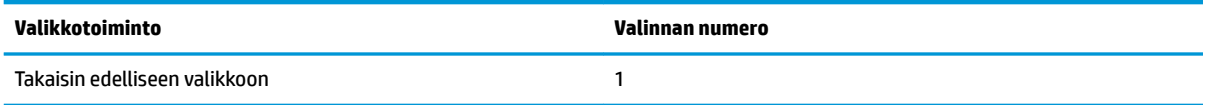

<span id="page-44-0"></span>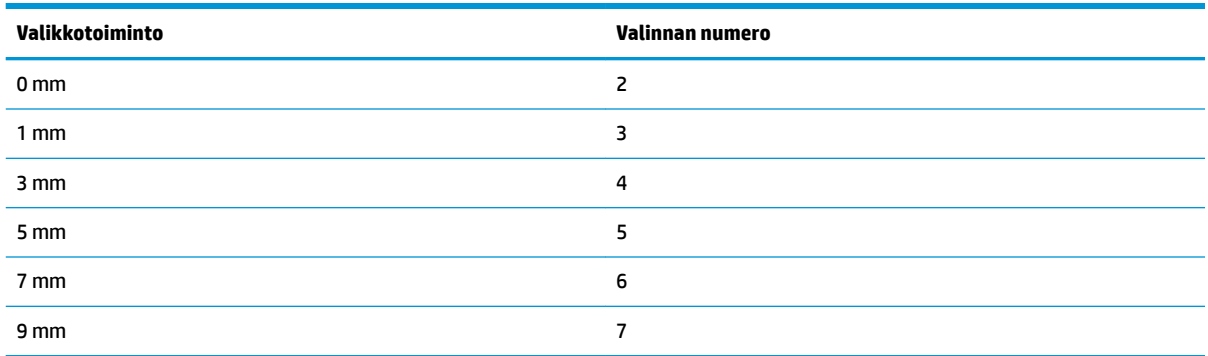

## **CR komento -valikko**

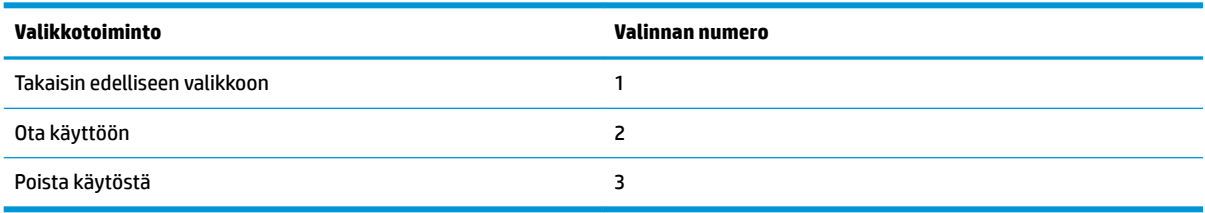

## **Koodisivu-valikko**

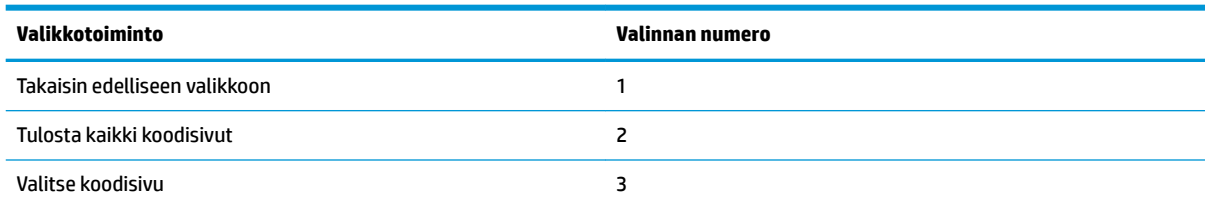

## **Säästä paperitasoa -valikko**

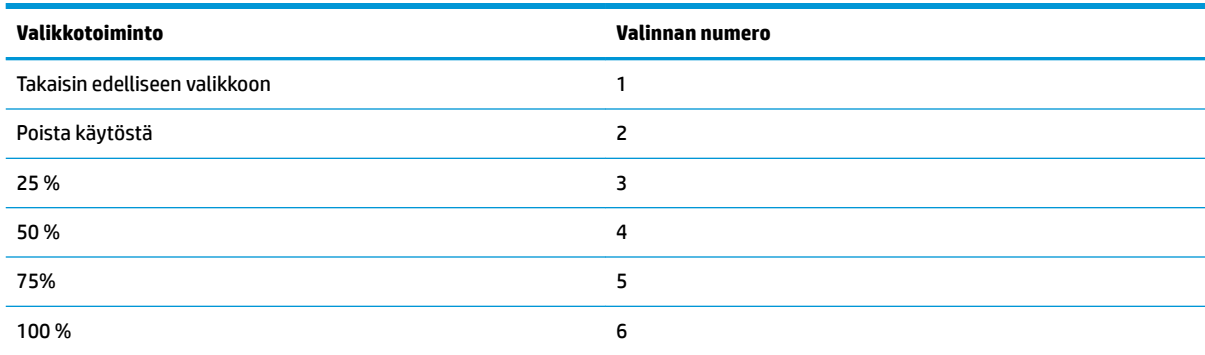

# **Paperianturin asetukset -valikko**

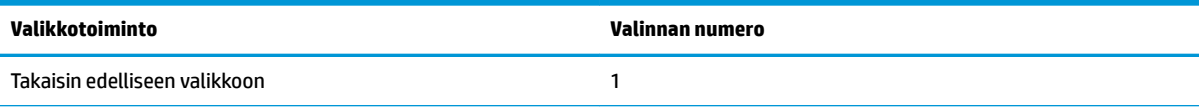

<span id="page-45-0"></span>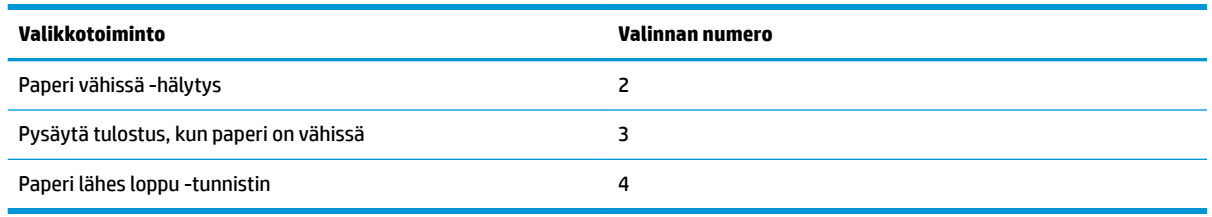

### **Paperi vähissä hälytys -valikko**

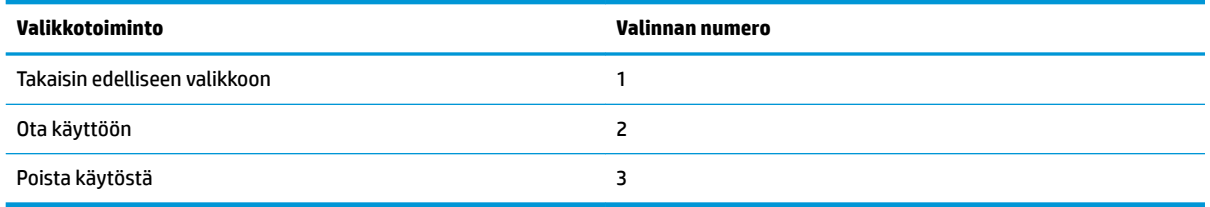

## **Pysäytä tulostus, kun paperi on vähissä -valikko**

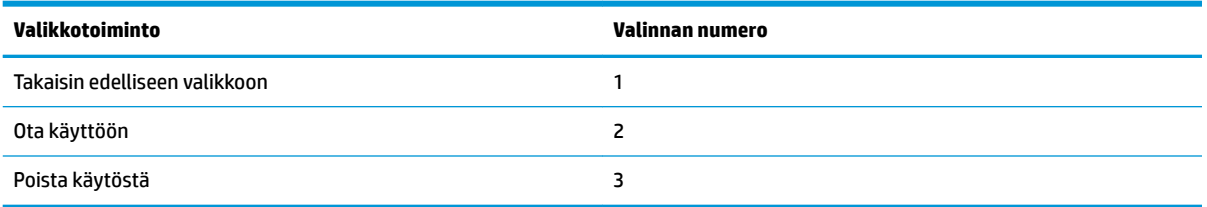

## **Paperi lähes loppu -tunnistin -valikko**

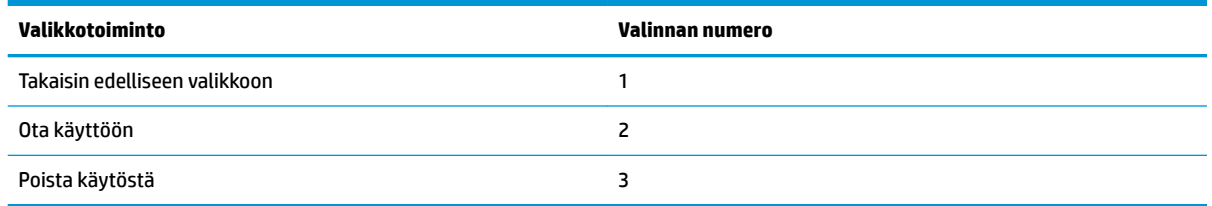

## **Aseta oletusmääritys -valikko**

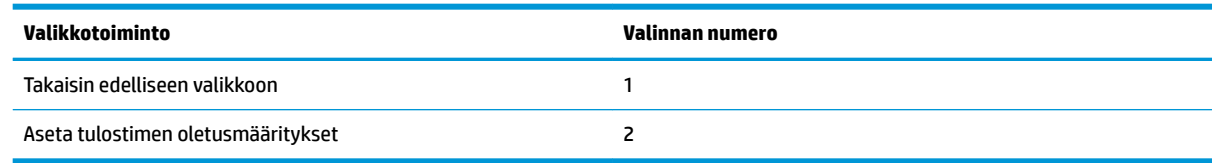

# **Fontti A / fontti B -asetukset -valikko**

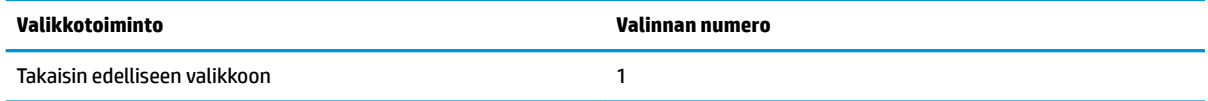

<span id="page-46-0"></span>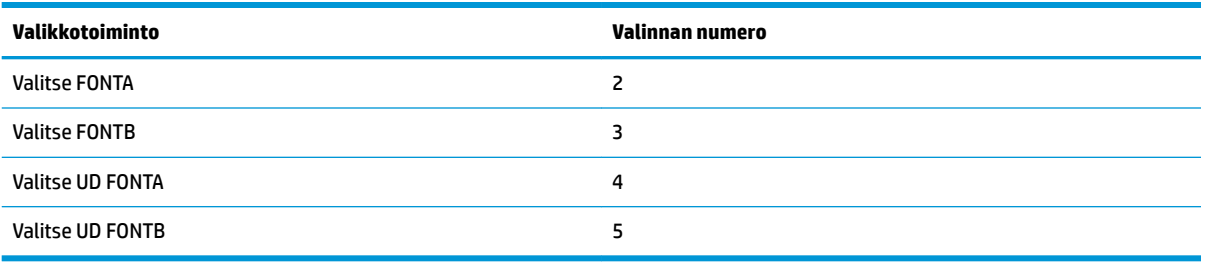

## **Summeriasetukset-valikko**

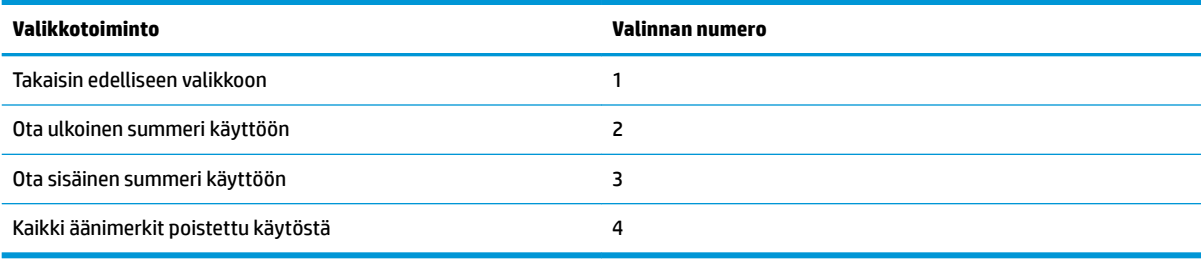

## **Summeritila-valikko**

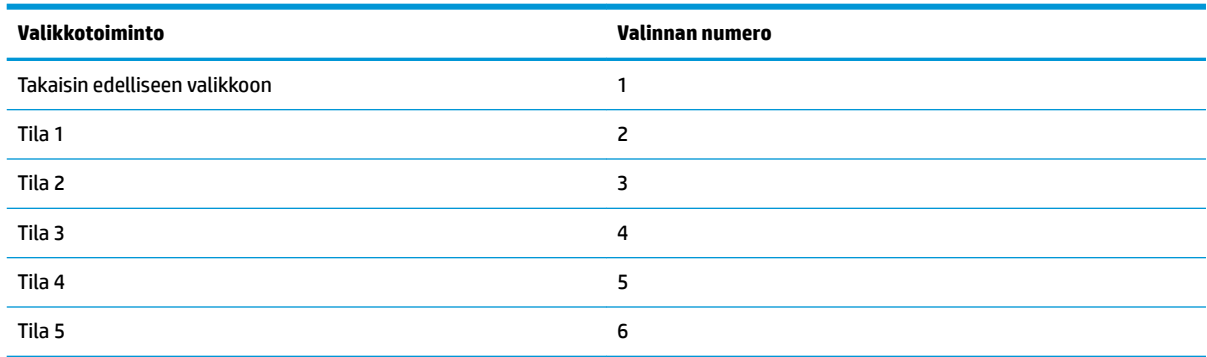

## **Testisivun asetukset -valikko**

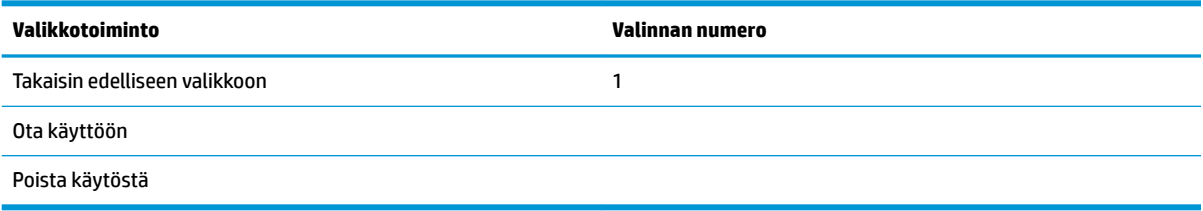

# **E05-määritysvalikko**

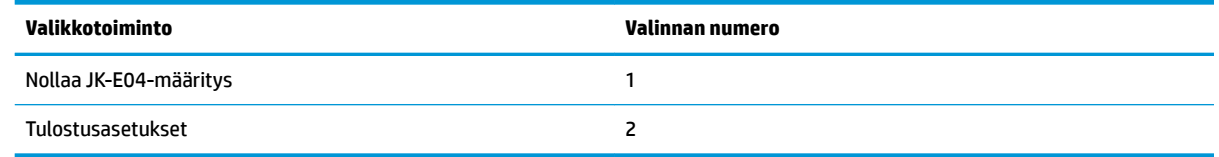